# **SISTEM INFORMASI KATUP**

# **(KARANG TARUNA PUTROSOBO) BERBASIS WEB**

# **PRAKTEK KERJA LAPANGAN**

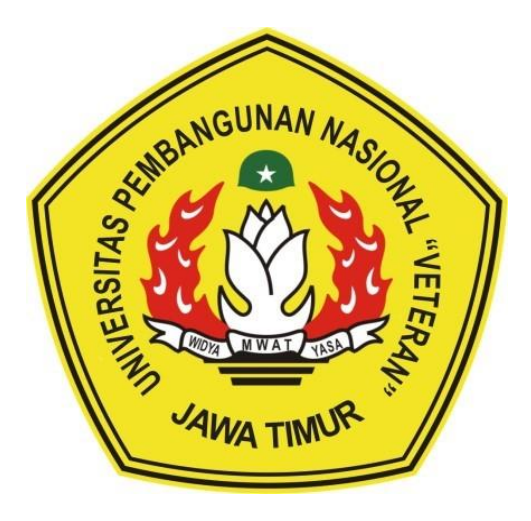

# **Oleh :**

# **ANGGUN SAFIRA KUSMINDASARI 18081010003 AYUNDA NOVIALA DWIJAYANTI 18081010025 BENAYA ARTA HENDRATRI 18081010037 GALIH NOVIAN PRASETYO 18081010150**

# **PROGRAM STUDI INFORMATIKA**

# **FAKULTAS ILMU KOMPUTER**

**UNIVERSITAS PEMBANGUNAN NASIONAL "VETERAN"**

### **JAWA TIMUR**

**2021**

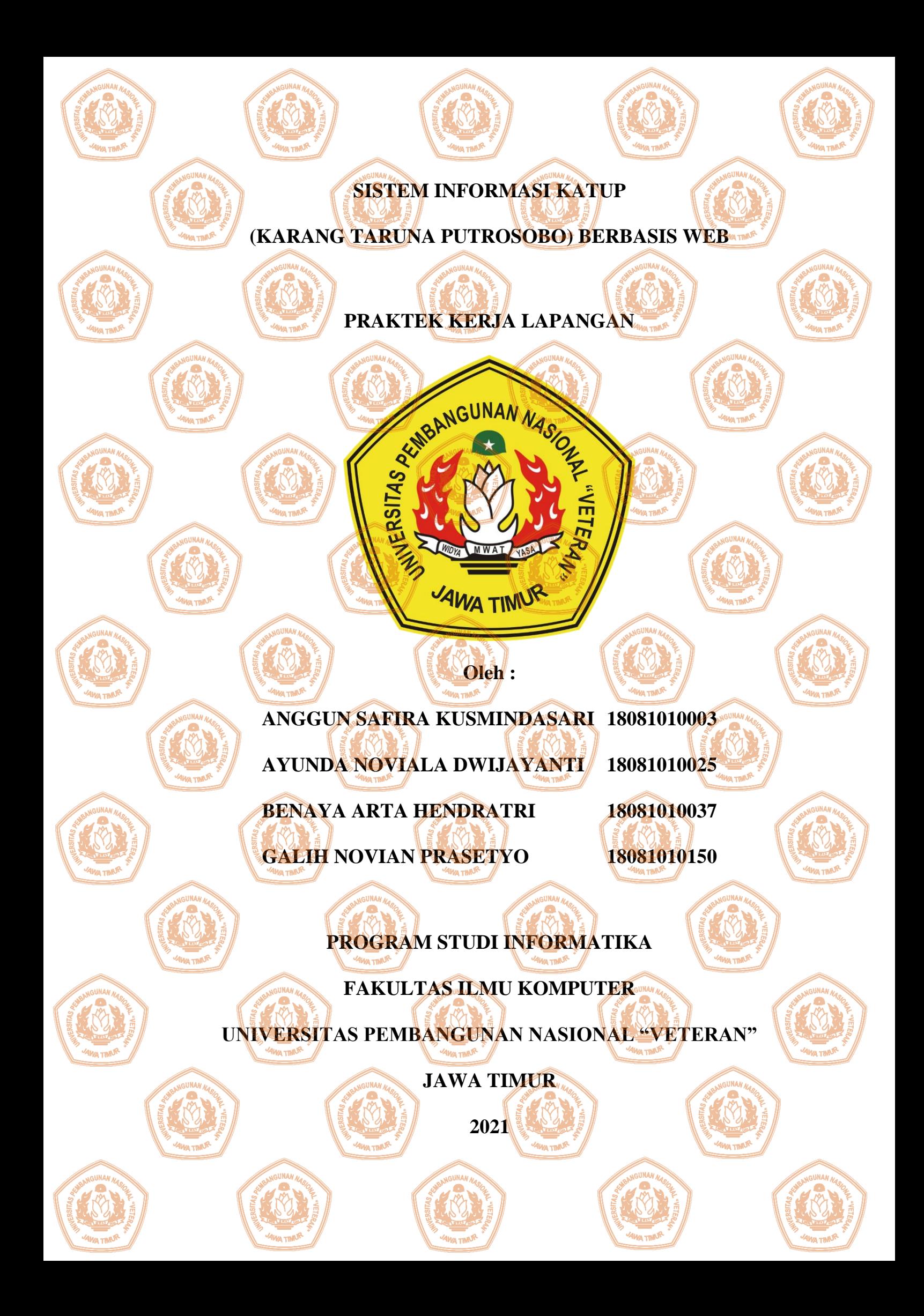

# **LAMPIRAN**

#### Lampiran 1. Lembar pengesahan praktek kerja lapangan

# **LEMBAR PENGESAHAN** PRAKTEK KERJA LAPANGAN

Judul

Oleh

: Sistem Informasi Katup (Karang Taruna Putrosbo) **Berbasis Web** : Anggun Safira Kusmindasari 18081010003

Ayunda Noviala Dwijayanti Benaya Arta Hendratri Galih Novian Prasetyo

18081010025 18081010037 18081010150

Telah disetujui dan dinyatakan selesai Pada Tanggal 20 Januari 2021

Menyetujui

Dosen Pembimbing Budi Nugrobe S.Kom., M.Kom. NPT. 3 8009 05 0205 1

Dosen P KOUI

Hendra Maulana. S.Kom., M.Kom. NPT. 201198 31 223248

Mengetahui:

**ELEKTRANSKA REINDICHARANSKA** M W A  $o_{4k}$ Dekan Falsufas agu Komputer Sari, MT. 31 199203 2 001 NIP 1965

Koordinator Program Studi Informatika,

Bugi Nugroho S.Kom., M.Kom. NPT. 38009 05 0205 1

# **SURAT KETERANGAN SELESAI PRAKTEK KERJA LAPANGAN**

Yang bertanda tangan dibawah ini :

: Sucipto

Jabatan : Dosen Pembimbing Lapangan.

Nama Instansi : Karang Taruna Putrosobo.

Alamat : Kebonsari, Kec. Tuban, Kabupaten Tuban, Jawa Timur 62317. Dengan ini menyatakan bahwa :

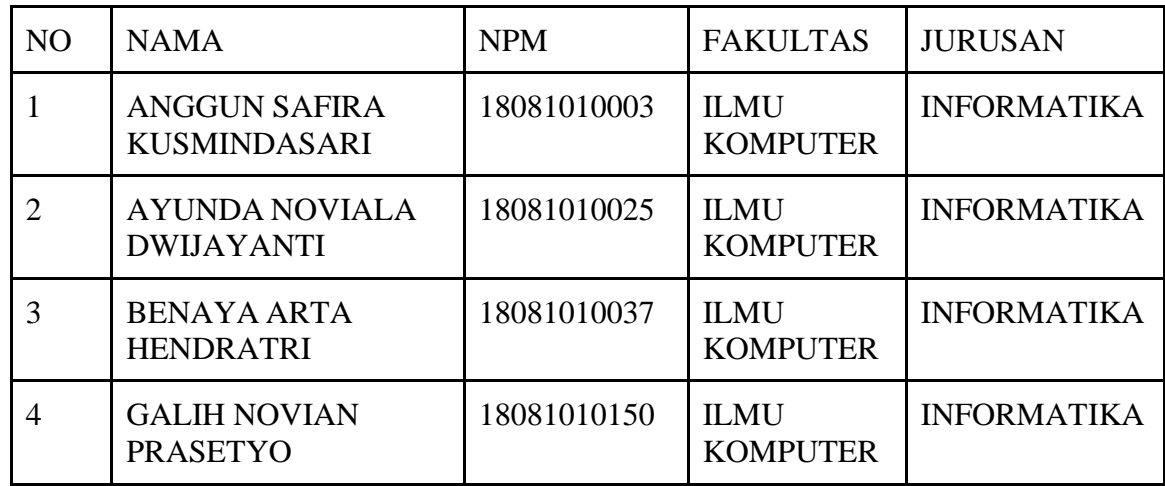

Bahwa yang bersangkutan tersebut adalah mahasiswa Universitas Pembangunan Nasional "Veteran" Jawa Timur yang telah melaksanakan praktek kerja lapangan pada tanggal 01 Oktober 2020 sampai dengan 31 Desember 2020.

> Tuban, 20 Januari 2021 Pembimbing Lapangan

Sucipto

# **SURAT PERNYATAAN**

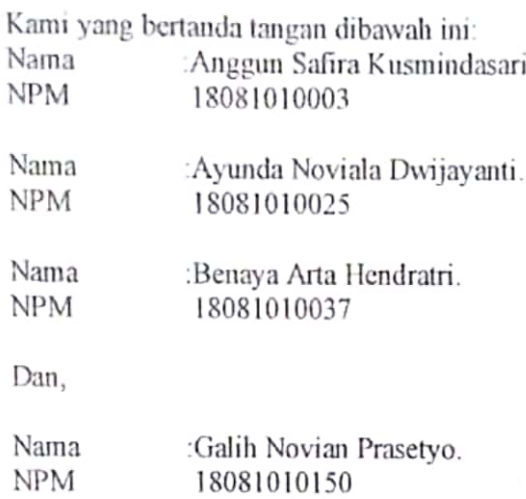

Menyatakan bahwa kegiatan PKL yang kami lakukan memang benar-benar telah kami lakukan di perusahaan/instansi:

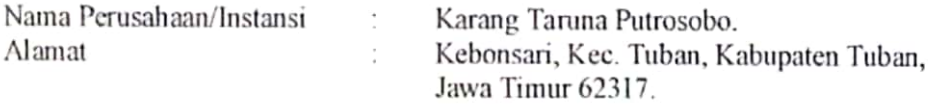

Valid, dan perusahaan/instansi tempat kami PKL benar adanya dan dapat dibuktikan kebenarannya. Jika kami menyalahi surat pernyataan yang kami buat maka kami siap mendapatkan konsekuensi akademik maupun non-akademik. Berikut surat pernyataan kami buat sebagai syarat laporan PKL di prodi Informatika, FIK, UPN "Veteran" Jawa Timur.

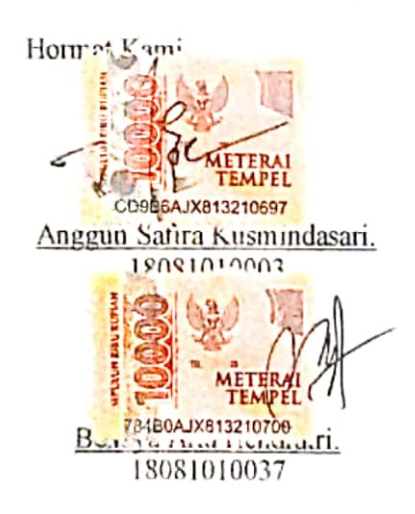

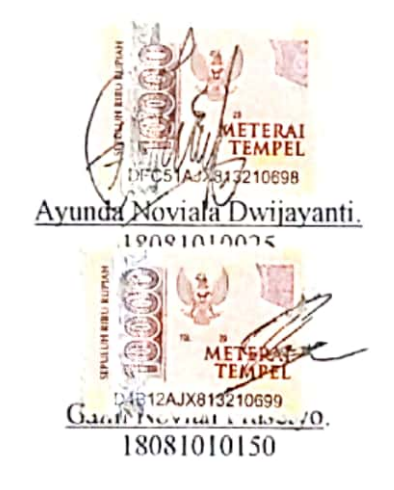

#### **KATA PENGANTAR**

Syukur Alhamdulillah kami panjatkan kehadirat Allah Subhanahu Wa Ta'ala yang telah melimpahkan nikmat, rahmat dan taufik serta hidayah-Nya, yang sangat besar sehingga kami dapat menyelesaikan laporan ini dengan baik sehingga kami pada akhirnya bisa menyelesaikan laporan ini dengan tepat pada waktunya dan sebagai bukti bahwa kami telah melaksanakan praktek kerja lapangan.

Laporan ini disusun untuk mempertanggungjawabkan pelaksanaan praktek kerja lapangan yang telah kami laksanakan mulai tanggal 19 Oktober 2020 – Januari 2021. Kami banyak mendapatkan pengetahuan dan pengalaman berharga yang tak ternilai. Rasa terimakasih kami ucapkan kepada Dosen Pembimbing yangselalu memberikan dukungan serta bimbingannya sehingga laporan praktek kerja lapangan dapat disusun dengan baik dan benar.

Semoga Laporan yang telah kami susun dapat menambah pengetahuan dan pengalaman bagi pembacanya. Selayaknya kalimat yang menyatakan bahwa tidak ada sesuatu yang sempurna. Kami juga menyadari bahwa laporan ini juga masih memiliki banyak kekurangan. Maka dari itu kami mengharapkan saran serta masukan dari pembaca sekalian demi penyusunan laporan Praktek kerja lapangan selanjutnya lebih baik lagi.

### **UCAPAN TERIMAKASIH**

<span id="page-6-0"></span>Penulis banyak mendapatkan pengetahuan dan pengalaman berharga yang tak ternilai. Dan dengan bersumber dari hal-hal tersebut, akhirnya menjadi dasar dan bahan bagi penyusunan laporan ini. Sebelum melanjutkan penyusunan, terlebih dahulu penulis mengucapkan banyak terimakasih kepada :

- 1. Allah SWT yang telah memberikan kesehatan dan kelancaran dalam menyelesaikan laporan Praktek Kerja Lapangan.
- 2. Bapak Prof. Dr. Ir. Akhmad Fauzi, MMT selaku Rektor Universitas Pembangunan Nasional "Veteran" Jawa Timur.
- 3. Ibu Dr. Ir. Ni Ketut Sari, MT., selaku Dekan Fakultas Ilmu Komputer, Universitas Pembangunan Nasional "Veteran" Jawa Timur.
- 4. Bapak Budi Nugroho, S.Kom, M.Kom., selaku Kepala Program Studi Teknik Informatika, Universitas Pembangunan Nasional "Veteran" Jawa Timur. Dan juga selaku dosen pembimbing Praktek Kerja Lapangan.
- 5. Semua pihak yang tidak dapat penulis sebutkan satu persatu yang senantiasa selalu membantu baik moral maupun materi.

Penulis mengakui bahwa laporan ini masih jauh dari sempurna, dengan dasar itu penulis mohon kritik dan saran yang sifatnya membangun. Semoga laporan ini dapat berguna bagi semua baik bagi penulis berdua dan para pembaca pada umumnya.

# **DAFTAR ISI**

<span id="page-7-0"></span>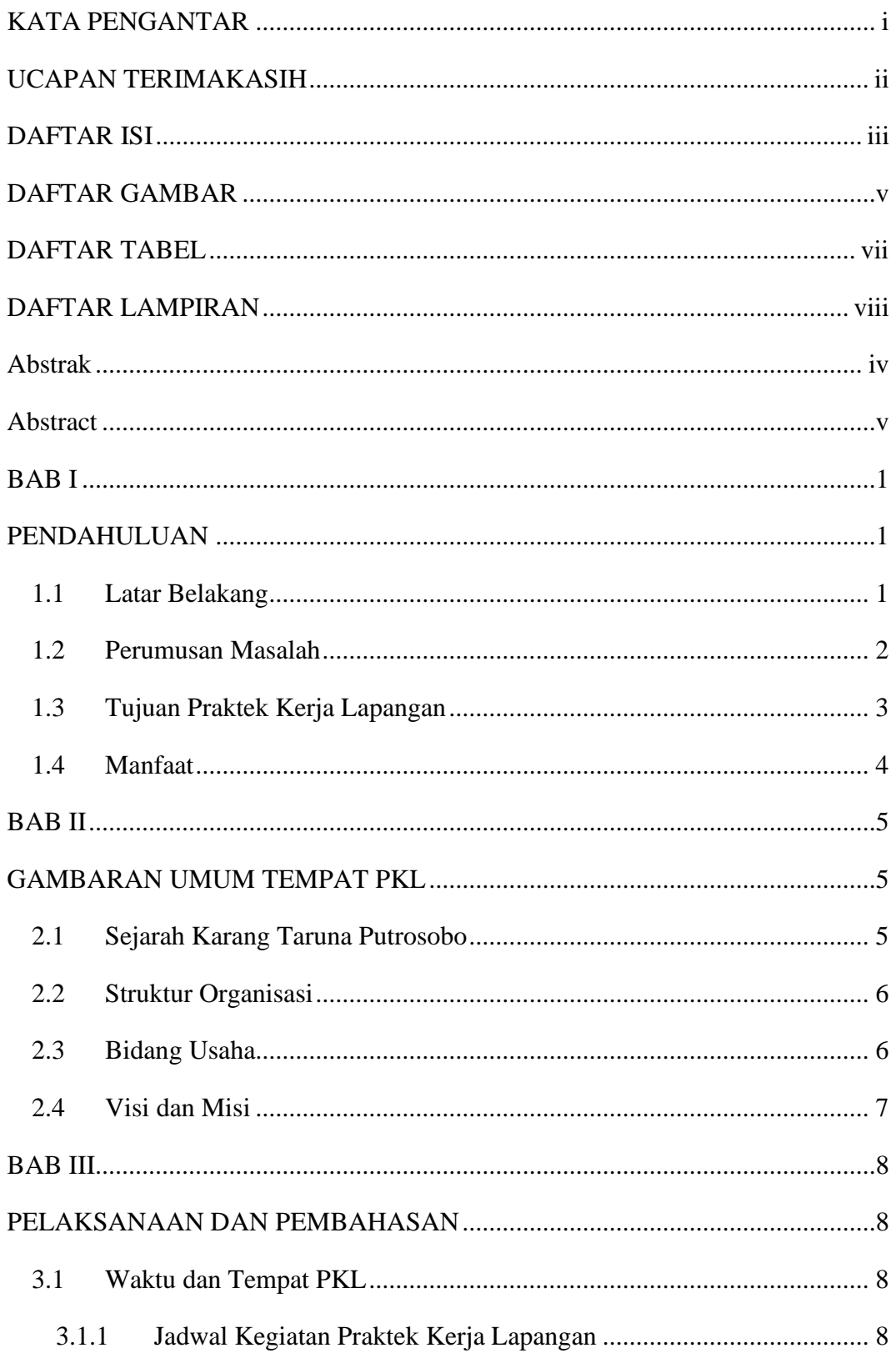

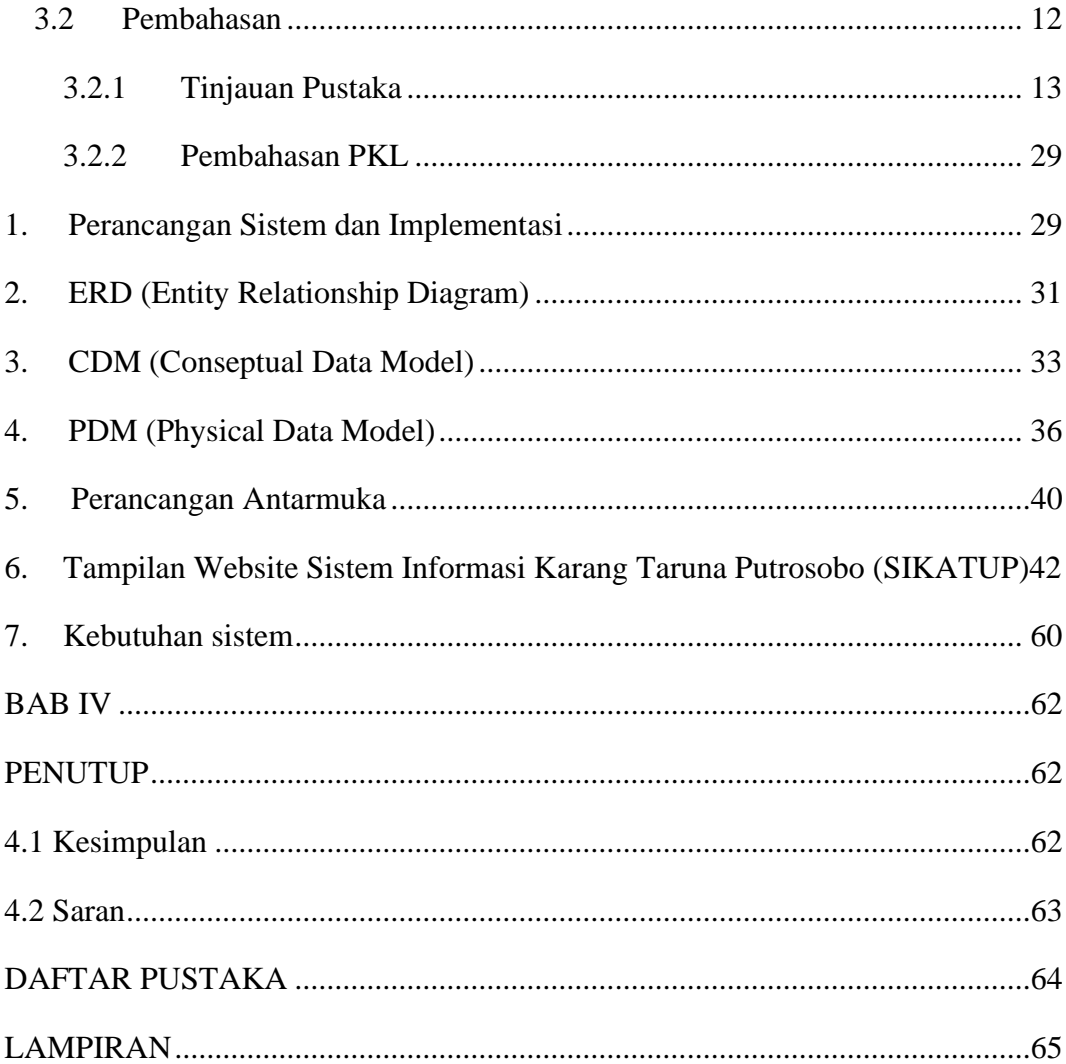

#### **DAFTAR GAMBAR**

<span id="page-9-0"></span>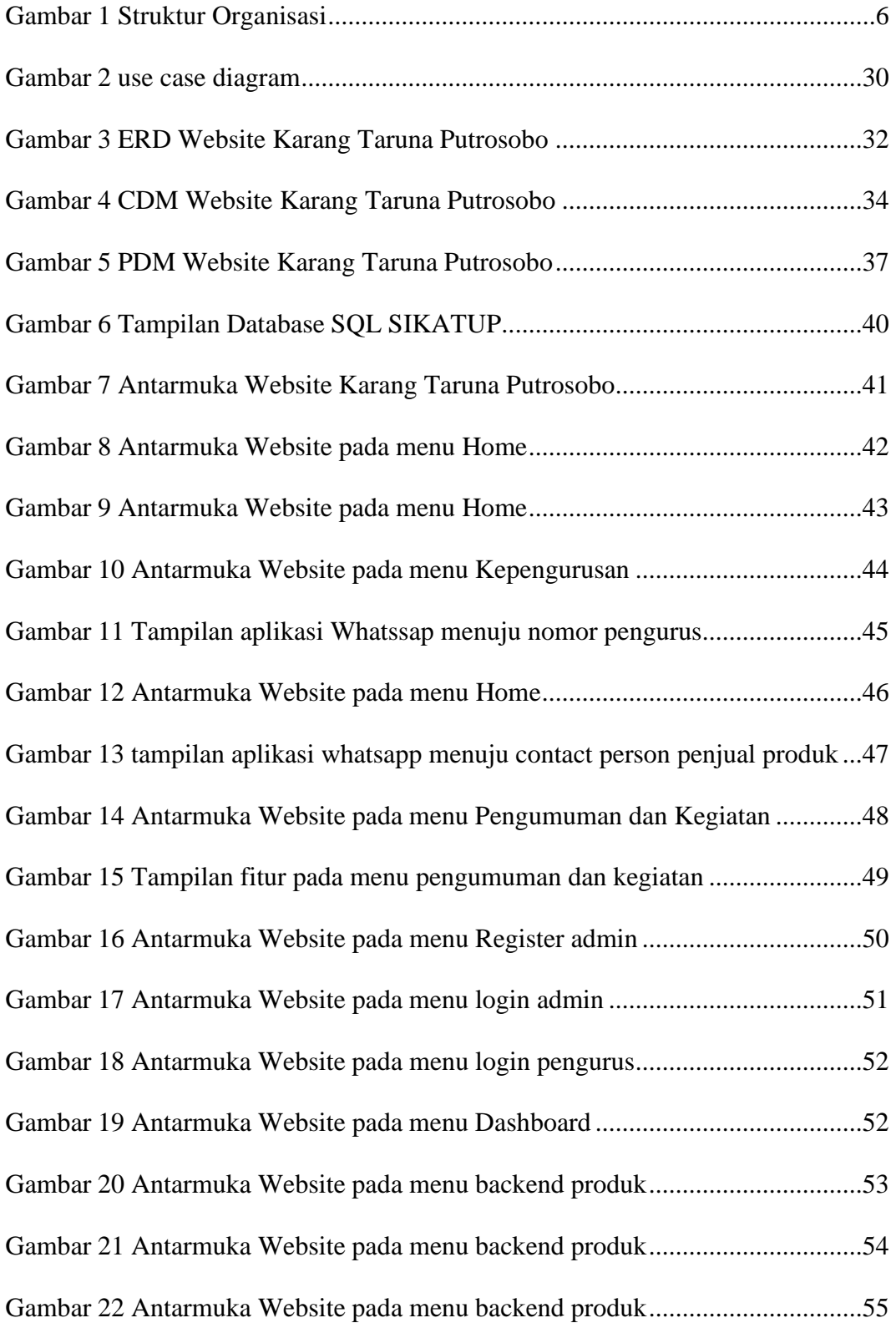

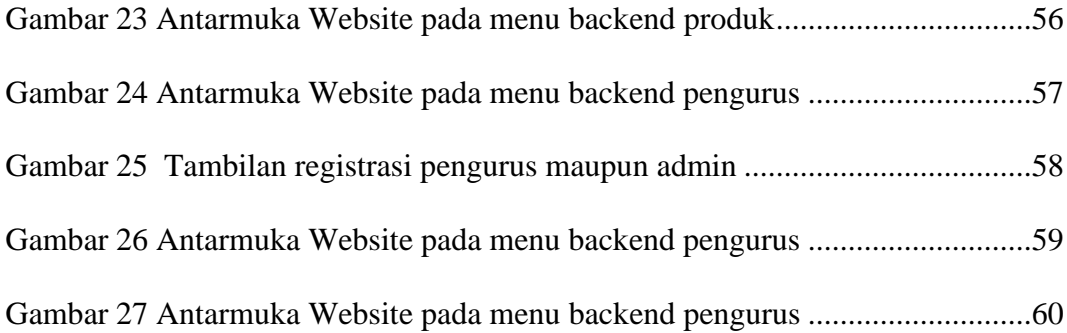

#### **DAFTAR TABEL**

<span id="page-11-0"></span>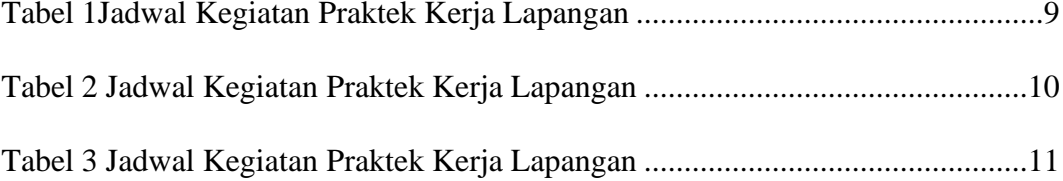

# **DAFTAR LAMPIRAN**

<span id="page-12-0"></span>Lampiran [4. Format Form Pembagian Tugas Kelompok](#page-78-1) PKL............................. 64

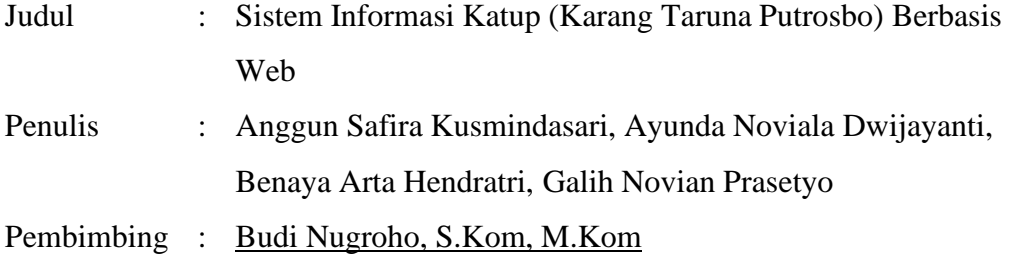

#### <span id="page-13-0"></span>**Abstrak**

Pada era modern ini perkembangan teknologi informasi semakin pesat. Sejumlah aplikasi dibuat untuk memudahkan pekerjaan manusia. Salah satunya adalah media informasi yang sering digunakan oleh masyarakat untuk memudahkan komunikasi. Sebelumnya informasi dalam ruang lingkup lingkungan masyarakat hanya lewat offline yang mengharuskan bertatap muka. Namun kini dapat dilakukan dengan media online.

Sistem informasi Katup (Karang Taruna Putrosobo) ini merupakan sistem informasi berbasis web untuk memudahkan karang taruna dalam publikasi informasi dengan media online.. sistem informasi ini juga dilengkapi dengan fitur untuk melihat pengurus di karang taruna,pengumuman, kegiatan ,dan juga wadah promosi bagi masyarakat tersebut dalam produksi umkm setempat.

**Kata kunci** : *WEB, Sistem Informasi, Publikasi, Karang Taruna, Organisasi*

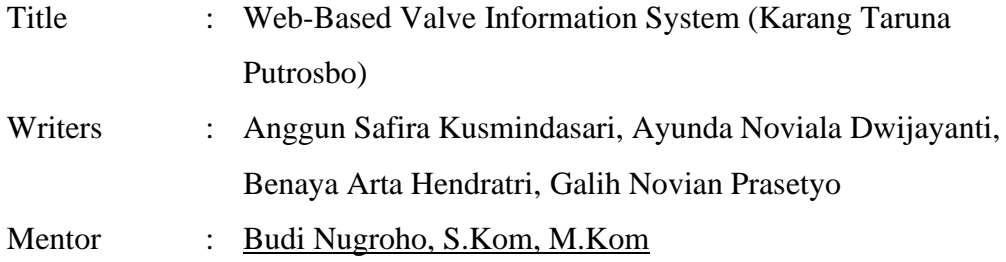

#### <span id="page-14-0"></span>**Abstract**

In this modern era, the development of information technology is growing rapidly. A number of applications are made to facilitate human work. One of them isthe information media that is often used by the public to facilitate communication. Previously, information within the scope of the community was only passed offline which required face to face. But now it can be done with online media.

This information system Katup (Karang Taruna Putrosobo) is a web-based information system to facilitate youth organizations in publishing information with online media. This information system is also equipped with features to see administrators at youth organizations, announcements, activities, and also a promotional forum for the community in local umkm production.

**Keywords** : *WEB, Information Systems, Publications, Youth Organization, Organization*

#### **BAB I**

#### **PENDAHULUAN**

#### <span id="page-15-1"></span><span id="page-15-0"></span>**1.1 Latar Belakang**

Ilmu pengetahuan sangat berkembang dengan pesat. Bahkan hanya untuk mencari sebuah informasi terbaru sangat mudah untuk ditemukan di dalam teknologi yang bernama internet. Pengaruhnya meluas bahkan sampai ke berbagai bidang serta banyak pula memberikan dampak positif dan tidak sedikit pula memberikan dampak negatif.

Kemajuan teknologi menuntut suatu pekerjaan manusia yang masih manual dan kurang efisien dapat dilakukan dengan teknologi. Dalam menyelesaikan suatu pekerjaan dapat ditingkatkan lagi menggunakan sistem yang modern/ system komputerisasi agar dapat membantu mempercepat dalam menyelesaikan pekerjaan.

Berkembangnya bidang computer yang terbagi dengan hardware maupun software tampak sekali tidak bisa ditolak seakan-akan jika tiada update di kemudian hari maka akan nampak usang walaupun teknologi tersebut masihlah yang terbaru pada zaman nya. Hardware maupun software yang terbarukan itu pula menuntut para manusia untuk dapat memahaminya jika tidak ingin tertinggal walau hanya berbeda hari saja.

Dalam kesehariannya, software adalah sarana pendukung maupun penggerak dari adanya sebuah hardware, oleh karena itu software mempunyai peran yang sangat vital pada kegunaanya. Salah satunya adalah sistem pada sebuah studi kasus.

1

Di Masa di saat ini berbagai hal sangat mudah jika ditopang dengan ada system tersebut sebagai sebuah sumber informasi.

Pada Karang Taruna Putrosobo, pengurus memiliki kendala untuk melakukan publikasi kegiatan maupun pengumuman untuk masyarakat sekitar akibatnya karang taruna ini kurang dikenal dan juga terbatas dalam melakukan publikasi.

Akibat dari kendala yang terjadi karang taruna putrosobo terbatas dalam melakukan kegiatannya dan sulit untuk mengembangkan potensi desa yang dimiliki. Seperti ukm yang ada didesa ini hanya dikenal oleh masyaraat sekitar desa saja padahal jika lebih dikenal luas memiliki kemungkinan peningkatan ekonomi pada daerah desa bonsari ini.

Berdasarkan uraian diatas penulis ingin mengusulkan pembuatan sistem informasi. Dalam Praktek Kerja Lapang yang berjudul "Sistem Informasi Katup (Karang Taruna Putrosobo) Berbasis Web". Berfungsi untuk memberikan informasi tentang aktivitas dan kegiatan yang sudah maupun yang akan terlaksanakan.

#### <span id="page-16-0"></span>**1.2 Perumusan Masalah**

Berdasarkan latar belakang yang telah diuraikan diatas, maka penulis merumuskan masalah yang akan dibahas pada laporan ini diantaranya yaitu :

- 1. Bagaimana cara agar suatu instansi karang taruna dapat dijalankan dengan lebih efektif?
- 2. Bagaimana cara untuk meningkatkan potensi UKM pada lingkungan Karang Taruna Putrosobo?
- 3. Bagaimana cara untuk mengenalkan lebih jauh Karang Taruna pada masyarakat sekitar?

4. Bagaimana cara merancang website menggunakan pemrograman Framework?

#### <span id="page-17-0"></span>**1.3 Tujuan Praktek Kerja Lapangan**

Tujuan dari Praktek Kerja Lapangan (PKL) ini adalah sebagai berikut :

1. Tujuan Umum

Berdasarkan rumusan masalah di atas, maka penelitian ini dibuat dengan tujuan umum yakni untuk membuat sistem informasi untuk Karang Taruna Putrosobo.

2. Tujuan Khusus

Berdasarkan rumusan masalah di atas, maka penelitian ini dibuat dengan tujuan khusus yakni untuk mempermudah kinerja anggota Karang Taruna Putrosobo mengenalkan lebih luas mengenai Karang Taruna daerah tersebut.

Dengan kendala yang terjadi pada Karang Taruna Putrosobo, yakni pengurus memiliki kendala untuk melakukan publikasi kegiatan maupun pengumuman untuk masyarakat sekitar akibatnya karang taruna ini kurang dikenal dan juga terbatas dalam melakukan publikasi. Sehingga karang taruna putrosobo terbatas dalam melakukan kegiatannya dan sulit untuk mengembangkan potensi desa yang dimiliki.

Sehingga tujuan kami adalah membantu Karang Taruna Putroso adalah untuk mengatasi kendala yang telah dipaparkan diatas.

#### <span id="page-18-0"></span>**1.4 Manfaat**

Manfaat yang di dapat dari Praktek Kerja Lapangan (PKL) adalah:

- 1. Bagi Karang Taruna Putrosobo
	- a. Sarana mengetahui kualitas pendidikan yang ada di Universitas Pembangunan Nasional "Veteran" Jawa Timur.
	- b. Memudahkan karang taruna untuk memberikan informasi melalui sistem informasi yang telah dibuat.
	- c. Mempublikasikan serta mempromosikan produk UMKM lokal
	- d. Saranan publikasi dokumentasi kegiatan tahunan karang taruna
- 2. Bagi mahasiswa
	- a. Mengimplementasikan teori dari mata kuliah yang ada prodi Informatika
	- b. Mengenal lebih jauh realita ilmu yang diterima selama masa perkuliahan dengan kenyataan yang ada di dunia kerja.
	- c. Menumbuhkan sikap profesional dan tanggung jawab penuh terhadap pekerjaan.
	- d. Menyelesaikan Praktek Kerja Lapangan untuk memenuhi syarat dalam memperoleh gelar Sarjana Komputer.
	- e. Mengenalkan metode kerja secara teamwork yang akan dijalankan ketika berada di dunia kerja.

### **BAB II**

### **GAMBARAN UMUM TEMPAT PKL**

#### <span id="page-19-2"></span><span id="page-19-1"></span><span id="page-19-0"></span>**2.1 Sejarah Karang Taruna Putrosobo**

Karang Taruna Putrosobo adalah sebuah organisasi Sosial bagi generasi muda untuk berkembang atas kesadaran dan tanggung jawab. Karang Taruna Putrosobo ini belum lama ini kembali aktif semenjak awal pembentukan pada tahun 2018. Pembentukan anggota Karang Taruna Putrosobo memiliki kendala di awal pembentukan karena faktor sedikitnya para pemuda yang berumur lebih dari 15 tahun. Tapi dengan terbatasnya pemuda di daerah Putrosobo, pihak Pembina/Penasehat Karang Taruna Putrosobo membentuk anggota semaksimal mungkin.

Setelah terbentuknya anggota Karang Taruna, kegiatan seperti peringatan 17 Agustus, Kerja Bakti, Olahraga bersama menjadi tanggung jawab anggota karang taruna. Walaupun dengan anggota yang sedikit semua anggota bekerja keras saat ada sebuah kegiatan di daerah Putrosobo. Sampai pada tahun 2020 Karang Taruna masih aktif.

#### <span id="page-20-0"></span>**2.2 Struktur Organisasi**

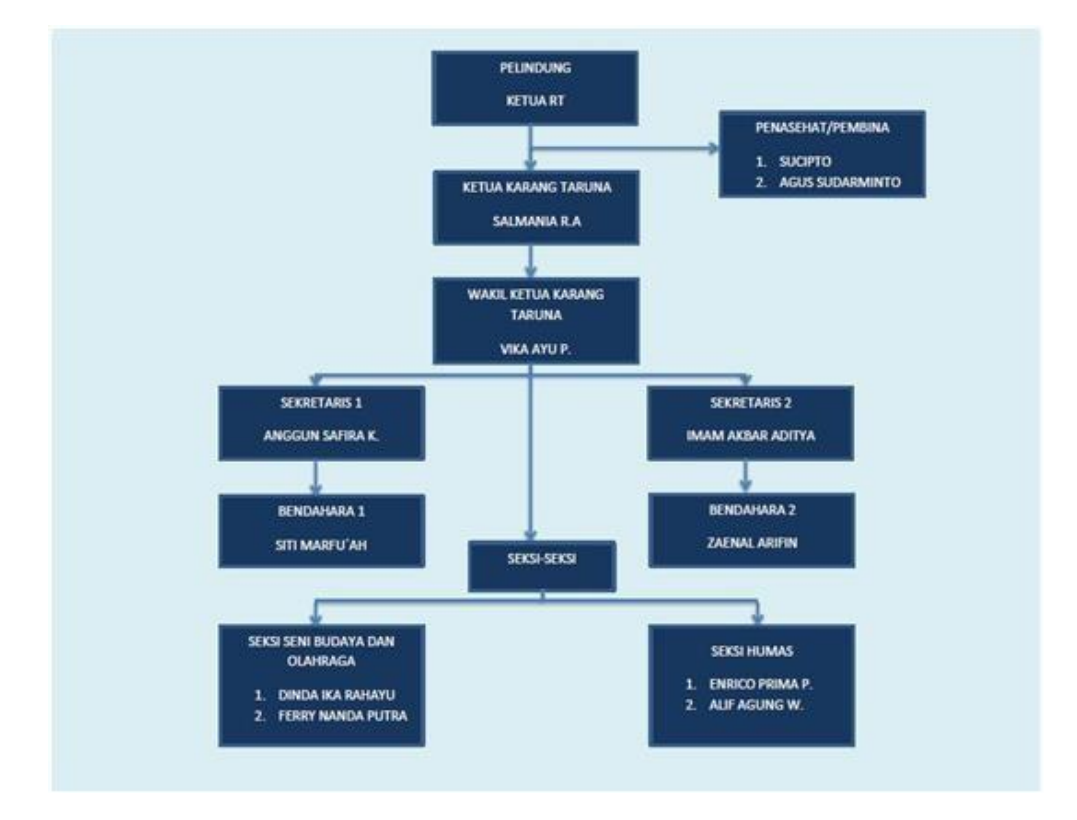

*Gambar 1 Struktur Organisasi*

<span id="page-20-2"></span>Pada gambar 1 adalah struktur organisasi pada Karang Taruna Putrosobo yang ada dibawah naungan dari Ketua RT Putrosobo.

#### <span id="page-20-1"></span>**2.3 Bidang Usaha**

Karang taruna Putrosobo adalah sebuah organisasi masyarakat yang berada di wilayah kabupaten Tuban , Kecamatan Tuban , Kelurahan kebonsari RT 02 RW 06 yang menjadi wadah para pemuda-pemudi Kebonsari untuk . Anggota karang taruna Putrosobo beranggotakan minimal berumur 15 tahun dan maksimal 25 tahun. Tidak hanya anggota karang taruna saja yang akan turun tangan saat acara kegiatan

RT 02 RW 06 berlangsung. Pihak Ketua RT dan Pembina mendampingi karang taruna saat menjalankan tugas. Selain menjalankan tugasnya pada kegiatankegiatan besar, karang taruna Putrosobo juga mengenalkan hasil produk UMKM dari para warga.

#### <span id="page-21-0"></span>**2.4 Visi dan Misi**

- **Visi** : Aktif, Kreatif Dan Inovatif
- a. Aktif : Menurut Mulyono,( Kurniati, 2009: 12 ) keaktifan adalah kegiatan atau aktivitas atau segala sesuatu yang dilakukan atau kegiatan-kegiatan yang terjadi baik fisik maupun non fisik
- b. Kreatif : Barron (dalam Ali & Arori, 2006) mendefinisikan kreativitas adalah kemampuan untuk menciptakan sesuatu yang baru.
- c. Inovatif : adalah ide, tindakan ataupun sesuatu yang sudah ada tetapi diperbaharui oleh sekelompok orang yang mengadopsinya. Inovasi adalah perubahan (Zaltman Duncan).
- **Misi** : Menjadikan Lingkungan Lebih Aktif, Kreatif Dan Maju Bersama . mempererat tali persaudaraan antar pemuda untuk meningkatkan semangat pemuda dalam kegiatan yang bermanfaat.

7

# **BAB III**

# **PELAKSANAAN DAN PEMBAHASAN**

#### <span id="page-22-2"></span><span id="page-22-1"></span><span id="page-22-0"></span>**3.1 Waktu dan Tempat PKL**

Tempat : KARANG TARUNA PUTROSOBO Alamat : KELURAHAN/DESA KEBONSARI RT 02 RW 06 KODE POS, : 62317. , KECAMATAN TUBAN, KABUPATEN TUBAN Waktu :01 OKTOBER 2020 - 30 DESEMBER 2020

### <span id="page-22-3"></span>**3.1.1 Jadwal Kegiatan Praktek Kerja Lapangan**

Beberapa kegiatan dalam pelaksanaan PKL ini dapat dirangkum dalam

Tabel 1 hingga 3 berikut ini.

#### **BULAN OKTOBER**

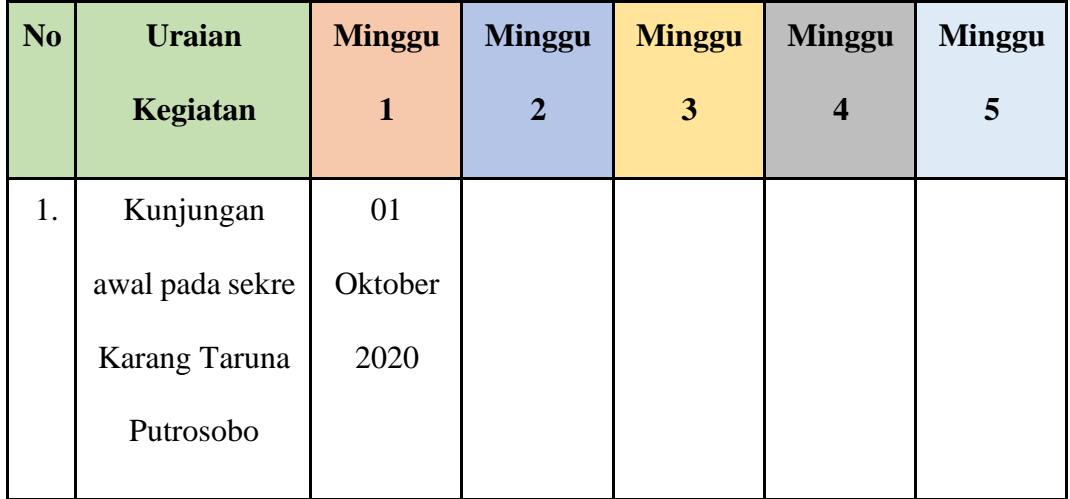

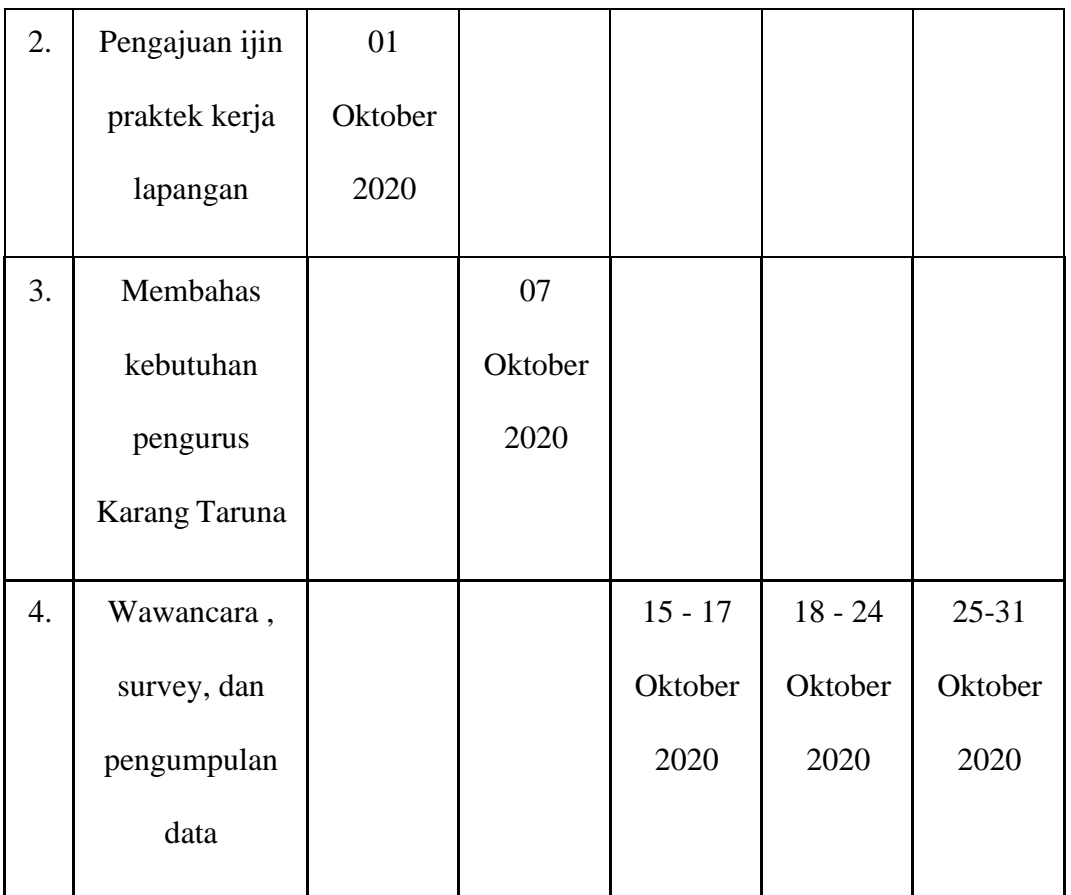

*Tabel 1Jadwal Kegiatan Praktek Kerja Lapangan*

# <span id="page-23-0"></span>**BULAN NOVEMBER**

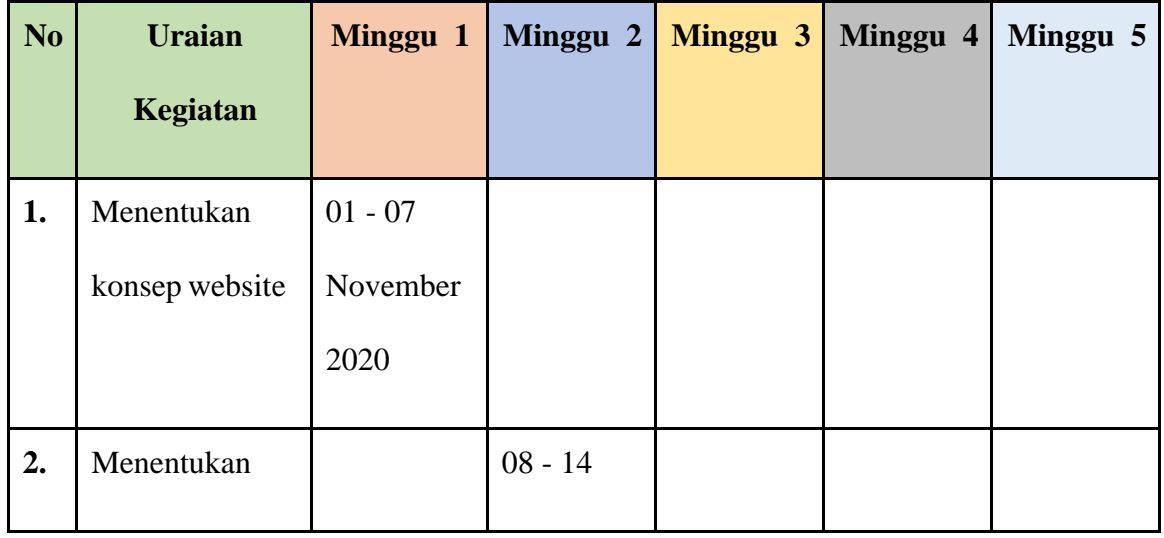

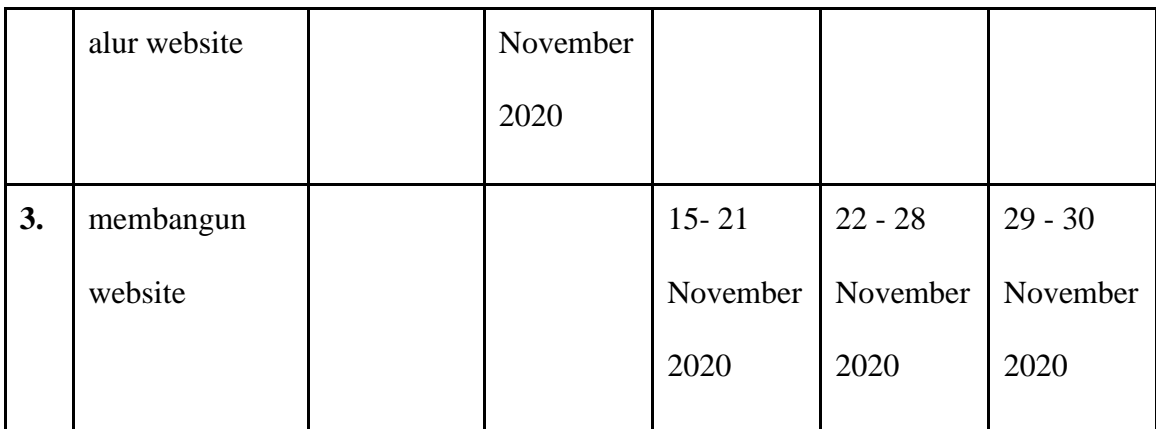

*Tabel 2 Jadwal Kegiatan Praktek Kerja Lapangan*

# <span id="page-24-0"></span>**BULAN DESEMBER**

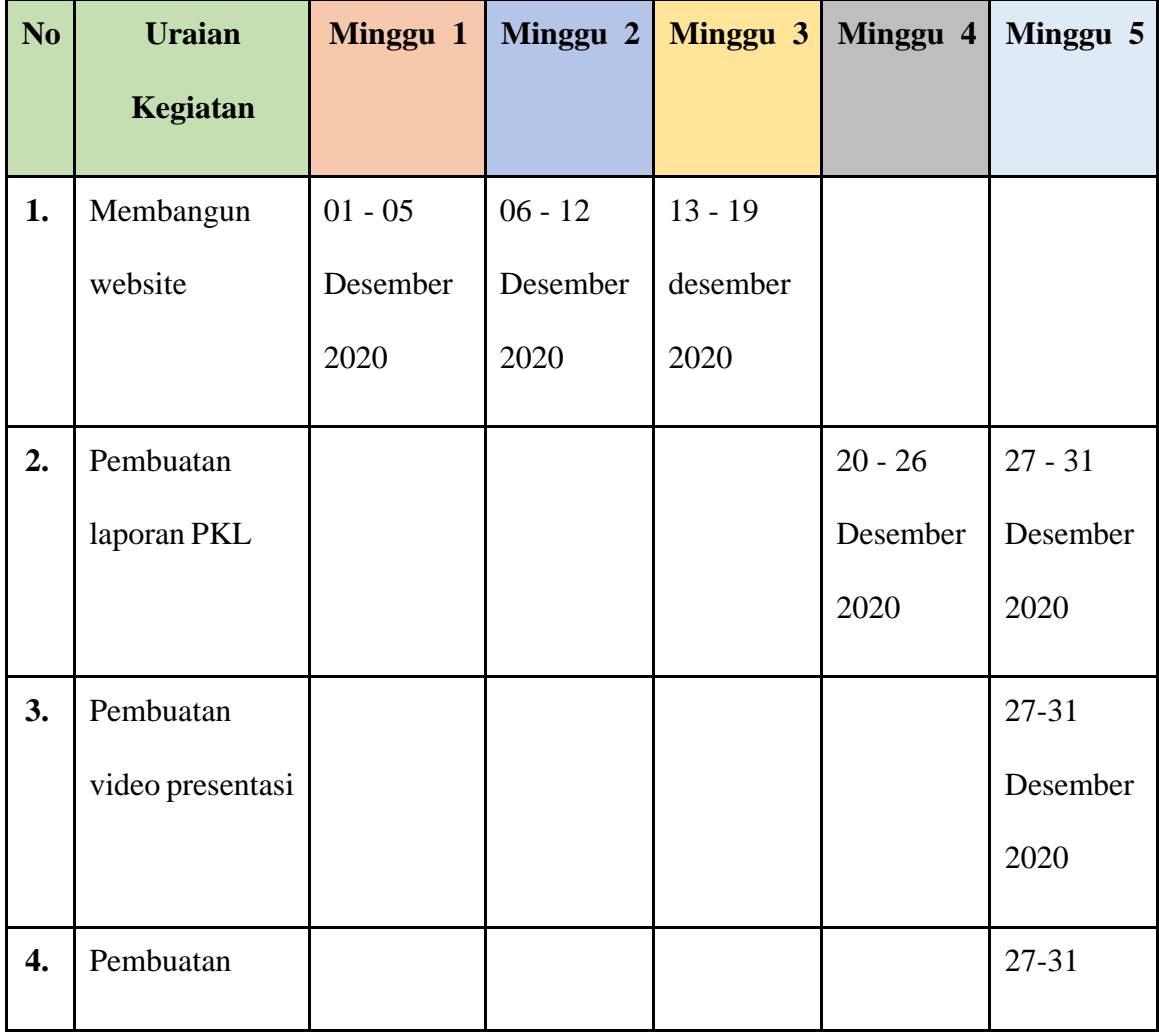

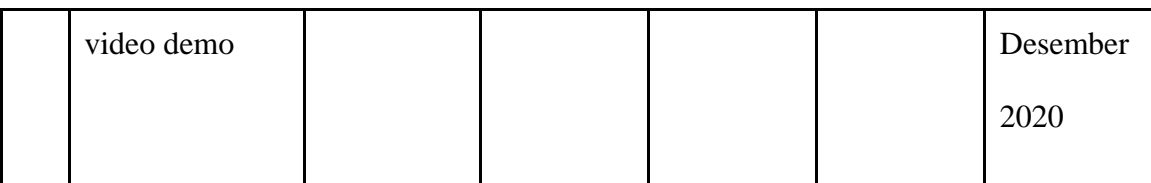

#### *Tabel 3 Jadwal Kegiatan Praktek Kerja Lapangan*

<span id="page-25-0"></span>Pada praktik kerja lapangan ini , penulis melaksanakan tugas PKL di Wilayah Kabupaten Tuban, Kecamatan Tuban, Kelurahan Kebonsari tepatnya pada instansi organisasi masyarakat Karang Taruna Pubrosobo. Pengerjaan PKL diawali dengan tahap kunjungan tempat PKL serta pengumpulan data pada tanggal 01 oktober 2020 - 31 oktober 2020. Kunjungan serta pengumpulan data ini bertujuan untuk mengetahui apa yang dibutuhkan oleh karang taruna pubrosobo untuk menunjang kegiatan agar lebih maksimal dalam menjalankan kegiatan kegiatan berikutnya. Selain itu kegiatan kunjungan serta pengumpulan data ini juga bertujuan untuk mencari tahu bidang lain dari lingkungan Kebonsari ini yang dapat diangkat pada tugas PKL ini. Kegiatan *survey* serta pengumpulan data ini mendapatkan kesimpulan yaitu pembuatan website karang taruna untuk menunjang kegiatan karang taruna, publikasi kegiatan serta promosi produk umkm warga setempat. Adapun waktu pengerjaan *website* pada tanggal 1 November 2020 – 25 Desember 2020. Membangun website karang taruna ini dilakukan dengan pemrograman *framework* dan untuk *database* menggunakan aplikasi.

#### <span id="page-26-0"></span>**3.2 Pembahasan**

Pengertian Analisa Sistem Analisa sistem menurut Jogiyanto Hartanto dalam bukunya yang berjudul Analisis dan Desain Sistem Informasi 2005 "sistem merupakan penguraian dari suatu sistem informasi yang utuh kedalam bagianbagian komponennya dengan maksud untuk mengidentifikasi dan mengevaluasi permasalahan-permasalahan, kesempatan-kesempatan, hambatan-hambatan yang diharapkan sehingga dapat diusulkan perbaikan-perbaikan". Setelah melakukan tahap kunjungan dan pengumpulan data, maka selanjutnya adalah menganalisa kebutuhan perancangan . Kemudian merancang perancangan tersebut baik dari mockup maupun perancangan alur dan juga membangun website.

Pengertian Desain Sistem Tahap setelah analisis dari siklus pengembangan sistem adalah desain sistem. "Menurut John Burch dan Gary Grudnitski dalam bukunya Jogiyanto. H. M, (2005), bahwa Desain Sistem adalah berupa penggambaran, perencanaan dan pembuatan sketsa atau pengaturan dari beberapa elemen yang terpisah ke dalam satu kesatuan yang utuh dan berfungsi". Tujuan dari desain sistem ini adalah memenuhi kebutuhan pemakai sistem serta memberikan gambaran yang jelas dan lengkap kepada pemrograman komputer dan ahli-ahli teknik lainnya yang terlibat. Definisi Website menurut Hakim Lukmanul adalah fasilitas internet yang menghubungkan dokumen dalam lingkup lokal maupun jarak jauh. Dokumen pada website disebut dengan web page dan link dalam website memungkinkan pengguna bisa berpindah dari satu page ke page lain (hyper text), baik diantara page yang disimpan dalam server yang sama maupun server di seluruh

dunia. Pages diakses dan dibaca melalui browser seperti Netscape Navigator, Internet Explorer, Mozilla Firefox, Google Chrome dan aplikasi browser lainnya

#### <span id="page-27-0"></span>**3.2.1 Tinjauan Pustaka**

Tinjauan pustaka merupakan hasil dari studi literatur yang telah dilakukan oleh penulis mengenai pengertian secara umum isi dari studi kasus yang digunakan sebagai sumber dalam pengerjaan Praktek Kerja Lapangan (PKL).

#### **1. Website**

Website adalah kumpulan halaman yang didalamnya terdapat menampilkan banyak macam informasi, data, gambar, data animasi, suara, baik video. Website bisa juga disebut dengan web. Web ada yang bentuknya statis dan dinamis, dimana informasi yang ditampilkan tersebut saling berkaitan dihubungkan dengan link atau hyperlink. Web hanya dapat diakses menggunakan internet. Kumpulan dari berbagai artikel-artikel menarik di halaman web terhubung dengan internet, yang terangkum dalam sebuah domain atau subdomain, tepatnya yaitu www (world wide web). Jenis – jenis website ada 3 jenis diantaranya yaitu :

#### **1. Website Dinamis**

Website Dinamis adalah website yang dapat berubah, website ini dapat diubah strukturnya sesuai kebutuhan. Website ini didesain untuk informasi yang sering update dan berubah. Website ini diakses dengan para user pengguna dimana nantinya ada fasilitas back end yang bertugas mengisi konten

atau informasi yang disajikan semenarik mungkin sesuai dengan kurun waktunya. Misalnya adalah website berita.

#### **2. Website Statis**

Website Statis adalah website yang jarang berubah, website ini akan berubah jika mengganti kode-kode tertentu yang menjadi struktur website itu sendiri. Sehingga website ini menyajikan informasi yang tidak berubah atau tidak cepat update. Contohnya adalah website pemerintahan atau perusahaan.

#### **3. Website Interaktif**

Website Interaktif adalah website yang mengajak user pengguna berdialog, menggunakan forum chatting atau audio bahkan video gambar. Website ini sangat berkembang pesat. Pada website ini terdapat banyak topik yang sudah disiapkan oleh back end dan nantinya pengguna akan memberikan pendapat mengenai topik tersebut.

Berdasarkan jenis website yang telah dijelaskan dapat dikatakan website memiliki banyak manfaat, berikut merupakan manfaat website yang sering disampaikan :

a. Website merupakan media tanpa batas. Karena internet adalah media informasi tanpa batas. Dan website mempunyai manfaat terhubung ke internet yang dapat diakses 24 jam kapan saja dan dimana saja, dengan syarat terhubung dengan internet.

- b. Website untuk mengenalkan perusahaan lama maupun baru, sehingga masyarakat akan familiar dengan perusahaan tersebut. Banyak sekali perusahaan bahkan hampir semua mereka memperkenalkan perusahaannya melalui website. Dengan tujuan agar masyarakat dapat mengakses website perusahaan tersebut dan mendapat informasi.
- c. Internet adalah media paling luas di dunia dan dapat dilihat dengan jangkauan area. Sebagai media jangkauan promosi suatu jasa atau produk. Dengan adanya website maka dapat memperluas jangkauan promosi suatu produk dan jasa, yang dikenal oleh masyarakat melalui internet.

#### **2. Karang Taruna**

**Karang Taruna** adalah organisasi sosial kemasyarakatan sebagai wadah dan sarana pengembangan setiap anggota masyarakat yang tumbuh dan berkembang atas dasar kesadaran dan tanggung jawab sosial dari, oleh dan untuk masyarakat terutama generasi muda di wilayah desa/kelurahan terutama bergerak di bidang usaha kesejahteraan sosial. Demikian disebutkan dalam **Pasal 1 angka 1 Peraturan Menteri Sosial No. 77/HUK/2010 tentang Pedoman Dasar Karang Taruna ("Permensos 77/2010").** Hal ini kembali ditegaskan dalam **Pasal 4 Permensos 77/2010**:

*"Karang Taruna berkedudukan di desa/kelurahan di dalam wilayah hukum Negara Kesatuan Republik Indonesia."*

Perlu diketahui bahwa karang taruna termasuk sebagai Lembaga

Kemasyarakatan. Berdasarkan **Pasal 1 angka 14 Peraturan Menteri Dalam Negeri No. 5 Tahun 2007 tentang Pedoman Penataan Lembaga Kemasyarakatan ("Permendagri 5/2007")**, karang taruna adalah Lembaga Kemasyarakatan yang merupakan wadah pengembangan generasi muda yang tumbuh dan berkembang atas dasar kesadaran dan rasa tanggung jawab sosial dari, oleh dan untuk masyarakat terutama generasi muda di wilayah desa/kelurahan atau komunitas adat sederajat dan terutama bergerak di bidang usaha kesejahteraan sosial, yang secara fungsional dibina dan dikembangkan oleh Departemen Sosial.

#### **3. Framework Codelgniter**

CodeIgniter adalah framework aplikasi berbasis web yang mengusung model MVC (*Model*, *View*, *Controller*). Salah satu *framework* PHP ini dapat menjadi *tools* bagiseorang web developer untuk mengembangkan suatu situs dengan lebih mudah. *CodeIgniter* bersifat *open source* (tidak berbayar) sehingga *framework* PHP ini dapat dengan mudah Anda dapatkan.

CodeIgniter memiliki sejumlah kelebihan yang membuat para web developer mempertimbangkan untuk memilih framework PHP ini dibandingkan dengan framework PHP lain. Namun, sebelum membahas mengenai keunggulan dari CodeIgniter, ada baiknya Anda mengetahui penjelasan tentang definisi framework dan konsep MVC terlebih dahulu.

Framework adalah sekumpulan instruksi yang digabungkan dalam suatu wadah untuk mempermudah web developer dalam melakukan pemrograman. Dengan framework, web developer dapat melakukan pemrograman secara efektif dan

efisien dari segi waktu dan pekerjaan.

MVC adalah suatu cara untuk mengembangkan suatu aplikasi atau situs dengan memisahkan tiga komponen yaitu Model, View, dan Controller. Model merupakan bagian struktur data. Pada umumnya di dalam model terdapat fungsi-fungsi yang dapat membantu tugas web developer dalam mengelola data seperti menambahkan dan memperbaharui data.

View adalah komponen yang dapat mengatur tampilan suatu situs kepada para pengguna. Sedangkan Controller merupakan bagian yang mengintegrasikan model dan view. Pada bagian ini terdapat instruksi-instruksi guna mengolah suatu data dan mengirimkannya ke halaman web.

#### **4. Xampp**

XAMPP adalah sebuah paket perangkat lunak (software) komputer yang sistem penamaannya diambil dari akronim kata Apache, MySQL (dulu) / MariaDB (sekarang), PHP, dan Perl. Sementara imbuhan huruf "X" yang terdapat pada awal kata berasal dari istilah cross platform sebagai simbol bahwa aplikasi ini bisa dijalankan di empat sistem operasi berbeda, seperti OS Linux, OS Windows, Mac OS, dan juga Solaris.

Jika dijabarkan secara gamblang, masing-masing huruf yang ada di dalam nama XAMPP menurut para ahli memiliki arti sebagai berikut ini:

 $X = Cross$  Platform

Merupakan kode penanda untuk software cross platform atau yang bisa berjalan di banyak sistem operasi. Jadi, ada XAMPP untuk Windows, xampp for mac, dan untuk Linux. Semua itu bersifat free download xampp.

 $A = Apache$ 

Apache adalah aplikasi web server yang bersifat gratis dan bisa dikembangkan oleh banyak orang (open source).

M = MySQL / MariaDB

MySQL atau MariaDB merupakan aplikasi database server yang dikembangkan oleh orang yang sama. MySQL berperan dalam mengolah, mengedit,dan menghapus daftar melalui database.

 $P = PHP$ 

Huruf "P" yang pertama dari akronim kata XAMPP adalah inisial untuk menunjukkan eksistensi bahasa pemrograman PHP. Bahasa pemrograman ini biasanya digunakan untuk membuat website dinamis, contohnya dalam website berbasis CMS WordPress.

 $P = Perl$ 

Sementara itu, untuk huruf P selanjutnya merupakan singkatan dari bahasa pemrograman Perl yang kerap digunakan untuk memenuhi berbagai macam kebutuhan. Perl ini bisa berjalan di dalam banyak sistem operasi sehingga sangat fleksibel dan banyak digunakan.

Program aplikasi XAMPP berfungsi sebagai server lokal untuk mengampu berbagai jenis data website yang sedang dalam proses pengembangan. Dalam prakteknya, XAMPP bisa digunakan untuk menguji kinerja fitur ataupun menampilkan konten yang ada didalam website kepada orang lain tanpa harus terkoneksi dengan internet, cukup akses melalui Xampp control panel, atau istilahnya website offline. XAMPP bekerja secara offline layaknya web hosting biasa namun tidak bisa diakses oleh banyak orang.

#### **5. Database**

Database atau basis data adalah kumpulan data yang dikelola sedemikian rupa berdasarkan ketentuan tertentu yang saling berhubungan sehingga mudah dalam pengelolaannya. Melalui pengelolaan tersebut pengguna dapat memperoleh kemudahan dalam mencari informasi, menyimpan informasi dan membuang informasi.

Terdapat 5 jenis database yang selama ini beroperasi di perangkat kita.

#### **A. Operational Database**

*Operational Database* atau biasa disebut dengan *database* OLTP (*On Line Transaction Processing*), berguna untuk mengelola data yang dinamis secara langsung atau *real-time*. Jenis ini memungkinkan para pengguna dapat melakukan, melihat, dan memodifikasi data. Modifikasi tersebut bisa berupa mengubah, menambah, menghapus data secara langsung melalui perangkat keras yang digunakan.

#### **B. Database Warehouse**

*Database Warehouse* adalah sistem basis data yang biasa digunakan untuk pelaporan dan analisis data. Sistem ini dianggap sebagai komponen inti dari *business intelligence*. *Database Warehouse* merupakan repositori sentral data yang terpadu dari satu atau lebih sumber yang berbeda. *Database* tersebut juga menyimpan data terkini dan historis dengan satu tempat yang digunakan untuk membuat laporan analisis.

Data yang tersimpan di *warehouse* awalnya diunggah dari sistem operasi. Data bisa melewati penyimpanan operasional dan memungkinkan untuk pembersihan data. Proses tersebut menjadi operasi tambahannya dan dapat memastikan kualitas data sebelum digunakan di *warehouse* sebagai pelaporannya.

#### **C. Distributed Database**

*Distributed Database* adalah basis data yang perangkat penyimpanannya tidak terpasang pada perangkat komputer yang sama. Basis data tersebut disimpan di beberapa perangkat komputer yang terletak di tempat yang sama atau tersebar melalui jaringan komputer lainnya yang saling berhubungan.

Sistem ini tidak sama dengan sistem paralel yang menggabungkan erat dan bersistem data tunggal. Sistem ini terdistribusi melalui situs yang tergabung dan tidak memiliki komponen fisik. Melalui administratornya, basis data dapat mendistribusikan sekumpulan data di beberapa lokasi yang berada di server

jaringan terorganisir. Karena sistem yang begitu unik, basis data terdistribusi bisa meningkatkan kinerja bagi *end user* dengan membiarkan transaksi melalui proses mesin yang banyak sehingga tidak fokus pada satu mesin saja.

#### **D. Relational Database**

*Relational Database* atau basis data relasional adalah basis data yang mengorganisir berdasarkan model hubungan data. Banyak sekali perangkat lunak yang menggunakan sistem ini untuk mengatur dan memelihara basis data melalui hubungan setiap data. Umumnya, semua sistem menggunakan *Structured Query Language* (SQL) sebagai bahasa pemrograman untuk pemeliharaan basis data dan *query*.

#### **E. End User Database**

End User Database adalah orang-orang yang pekerjaannya membutuhkan akses ke database untuk melakukan query, update maupun generate report database.

#### End user dapat dikategorikan:

- a. Casual end users (end user tak tetap):user yang tidak selalu mengakses database, tapi kadang memerlukan informasi terbaru.
- b. Naïve / parametric end users: user yang pekerjaan selalu konstan query dan update data, spt: bank teller, pegawai reservasi, dll.
- c. Sophisticated end users: user yang melengkapi kebutuhan database user, spt: engineer, scientist, business analyst.
d. Stand-alone users: user yang memaintain personal database.

# **6. Visual Studio Code**

Visual Studio Code (VS Code) ini adalah sebuah teks editor ringan dan handal yang dibuat oleh Microsoft untuk sistem operasi multiplatform, artinya tersedia juga untuk versi Linux, Mac, dan Windows. Teks editor ini secara langsung mendukung bahasa pemrograman JavaScript, Typescript, dan Node.js, serta bahasa pemrograman lainnya dengan bantuan plugin yang dapat dipasang via marketplace Visual Studio Code (seperti C++, C#, Python, Go, Java, dst).

Banyak fitur-fitur yang disediakan oleh Visual Studio Code, diantaranya Intellisense, Git Integration, Debugging, dan fitur ekstensi yang menambah kemampuan teks editor. Fitur-fitur tersebut akan terus bertambah seiring dengan bertambahnya versi Visual Studio Code. Pembaruan versi Visual Studio Code ini juga dilakukan berkala setiap bulan, dan inilah yang membedakan VS Code dengan teks editor-teks editor yang lain.

Teks editor VS Code juga bersifat open source, yang mana kode sumbernya dapat kalian lihat dan kalian dapat berkontribusi untuk pengembangannya. Kode sumber dari VS Code ini pun dapat dilihat di [link Github.](https://github.com/Microsoft/vscode) Hal ini juga yang membuat VS Code menjadi favorit para pengembang aplikasi, karena para pengembang aplikasi bisa ikut serta dalam proses pengembangan VS Code ke depannya.

#### **7. Usecase**

Use Case merupakan sebuah teknik yang digunakan dalam pengembangan sebuah software atau sistem informasi untuk menangkap kebutuhan fungsional dari sistem yang bersangkutan, Use Case menjelaskan interaksi yang terjadi antara 'aktor' — inisiator dari interaksi sistem itu sendiri dengan sistem yang ada, sebuah Use Case direpresentasikan dengan urutan langkah yang sederhana.

Perilaku sistem adalah bagaimana sistem beraksi dan bereaksi. Perilaku ini merupakan aktivitas sistem yang bisa dilihat dari luar dan bisa diuji. Perilaku sistem ini dicapture di dalam USE CASE. USE CASE sendiri mendeskripsikan sistem, lingkungan sistem, serta hubungan antara sistem dengan lingkungannya.

Deskripsi dari sekumpulan aksi sekuensial yang ditampilkan sistem yang menghasilkan yang tampak dari nilai ke actor khusus. Use Case digunakan untuk menyusun behavioral things dalam sebuah model. Use case direalisasikan dengan sebuah collaboration. Secara gambar, sebuah use case digambarkan dengan sebuah elips dengan garis penuh, biasanya termasuk hanya namanya

### **8. EER**

(EER) enhance entity relationship merupakan Model Entity Relationship yang didukung dengan konsep semantik tambahan. Dimana konsep semantik terdiri dari subclass dan superclass dan konsep konsep yang berhubungan yaitu specialization dan generalization. Entity/Entitas adalah objek yang dapat dibedakan dalam dunia nyata. Entity set adalah kumpulan dari entity yang sejenis. Relationship adalah

23

hubungan yang terjadi antara satu atau lebih entity. Relationship set adalah kumpulan relationship yang sejenis. Atribut adalah karakteristik dari entity atau relationship, yang menyediakan penjelasan detail tentang entity atau relationship tersebut.

Adapun konsep-konsep EER :

● Subclass dan Superclass

Subclass adalah Subset dari suatu entitas yang dikelompokkan dalam pengertian tertentu yang perlu disajikan secara eksplisit. Sedangkan Superclass adalah entitas yang merupakan induk dari subclassnya

● Spesialisasi (Specialization)

Proses pemecahan entitas menjadi subclass-subclass beserta atributatributnya. Terdapat beberapa jenis spesialisasi seperti Disjoint Total, Disjoint Partial, Overlapping Total dan Overlapping Partial.

• Generalization

Proses penggabungan subclass-subclass menjadi suatu entitas yang lebih umum.

## **9. Bootstrap**

Bootstrap adalah framework open-source khusus front end yang awalnya dibuat oleh Mark Otto dan Jacob Thornton untuk mempermudah dan mempercepat pengembangan web di front end. Bootstrap memiliki semua jenis HTML dan template desain berbasis CSS untuk berbagai fungsi dan komponen, seperti navigasi, sistem grid, carousel gambar, dan tombol (button). Framework ini memang menghemat waktu developer karena tidak perlu mengelola template berkali-kali. Namun, fungsi utama dari Bootstrap adalah untuk membuat situs yang responsif. Interface website akan bekerja secara optimal di semua ukuran layar baik di layar smartphone maupun layar komputer/laptop.

Developer tak perlu lagi mendesain situs khusus untuk perangkat tertentu. Trafik dan jangkauan audiens versi desktop tidak akan hilang dan tetap diarahkan ke website versi mobile. User dan komunitas Bootstrap semakin berkembang. Developer dan designer website bisa bertukar informasi dan juga berdikusi mengenai patch framework terbaru. Awal mulanya, bootstrap sendiri bernama Twitter Blueprint.

## **10. Conceptual Data Model**

Conceptual Data Model atau biasa disebut CDM. CDM memodelkan struktur logis dari keseluruhan aplikasi data, tidak tergantung pada software atau pertimbangan model struktur data. CDM yang valid dapat dikonversi ke PDM atau OOM. Conceptual Data Model (CDM) Conceptual Data Model adalah model yang digunakan untuk memodelkan struktur dari keseluruhan aplikasi basis data secara detail dan logis. Conceptual Data Model dalam penerapannya dapat disamakan dengan Entity Relationship Diagram yang fungsinya memang sama yaitu memodelkan struktur dari basis data.

Pada Conceptual Data Model belum terdapat foreign key yang menghubungkan antara relasi satu dengan lainnya. Foreign key tersebut nantinya akan muncul pada saat Conceptual Data Model digeneralisasi menjadi Physical Data Model. Conceptual Data Model (CDM) merupakan model yang merepresentasikan tabel yang merupakan entitas yang berisi atribut. Setiap entitas memilikisatu primary key yang bersifat unik (nilainya tidak sama dengan nilai yang lainnya) dan setiap entitas berhubungan dengan entitas lain yang disebut relationships. Pada satu tabel dengan tabel lain dihubungkan dengan relationships yang digambarkan dengan garis. Pada relationships terdapat beberapa jenis yaitu: one to one (hubungan satu tabel yang memiliki nilai satu dengan tabel lain), one to many (hubungan satu tabel yang memiliki nilai yang banyak pada tabel lain) dan many to many (hubungan satu tabel yang saling memiliki nilai yang banyak dengan tabel lain).

Pada masing-masing atribut penamaannya tidak boleh sama dan nilainya boleh null atau bersifat mandatory (wajib diisi). Selain itu, untuk masing-masing atribut harus mendeklarasi tipe data dari atribut tersebut CDM dalam penerapannya dapat di samakan dengan ERD yang fungsinya memang sama yaitu memodelkan struktur logik dari basis data. Jenis-jenis dalam objek CDM :

**Entity** 

Untuk membuat entitas, klik item pada palette dengan label Entity, kemudian klik space putih di sebelah kanan. Untuk membuat beberapa entitas, klik terus sebanyak jumlah entitas yang dibutuhkan.

26

## Relationship

Untuk membuat relasi antara 2 buah entitas, klik item pada palette dengan label Relationship, kemudian hubungkan kedua entitas. Beri nama pada relasi yang sudah anda buat dengan melakukan double klik pada relasi dan mengisi nama pada field Name pada tab General.

**Inheritance** 

Untuk membuat inheritance dari sebuah entitas, terlebih dahulu buat entitas-entitas lain yang merupakan child dari entitas parent. Lalu klik item pada palette dengan label inheritance, hubungkan entitas parent dengan salah satu entitas child. Untuk menghubungkan entitas child yang lain, tarik garis antara lambang inheritance (bentuk setengah lingkaran) dengan entitas child. Kemudian beri nama pada inheritance anda.

#### **11. Physical Data Model**

Physical Data Model atau yang biasa disebut PDM. PDM merupakan representasi fisik dari database yang akan dibuat dengan mempertimbangkan DBMS yang akan digunakan. PDM dapat dihasilkan (di-generate) dari CDM yang valid.PDM dalam penerapannya dapat disamakan dengan Skema Relasi yang fungsinya adalah memodelkan struktur fisik dari suatu basis data. Jenis – jenis objek dalam PDM diantaranya yaitu tabel , view , reference. Sebuah Physical DataModel (PDM) menggambarkan secara detail konsep rancangan struktur basis data yang dirancang untuk suatu aplikasi. PDM merupakan hasil generate dari CDM.

Physical Data Model (PDM) merupakan model yang merepresentasikan tabel yang terstruktur, termasuk nama kolom, tipe data kolom, primary key, foreign key dan relationship yang menghubungkan satu tabel dengan tabel lainnya. PDM dan CDM memiliki kemiripan dari segi entitas, atribut dan relationships. Perbedaannya yaitu pada CDM tidak terdapat foreign key, sedangkan pada PDM terdapat foreign key dimana satu tabel bergantung pada tabel lainnya. Foreign key yaitu primary key yang berada pada tabel yang memiliki hubungan dengan tabel tersebut.

## **12. Sistem informasi (Information system)**

Sistem Informasi (SI) adalah kombinasi dari [teknologi informasi d](https://id.wikipedia.org/wiki/Teknologi_informasi)an aktivitas orang yang menggunakan teknologi itu untuk mendukung operasi dan manajemen. Dalam arti yang sangat luas, istilah sistem informasi yang seringdigunakan merujuk kepada interaksi antara orang, proses algoritmik, data, dan teknologi. Dalam pengertian ini, istilah ini digunakan untuk merujuk tidak hanya pada penggunaan organisasi teknologi informasi dan [komunikasi](https://id.wikipedia.org/wiki/Teknologi_informasi_dan_komunikasi) (TIK), tetapi jugauntuk cara di mana orang berinteraksi dengan teknologi ini dalam mendukung proses bisnis.

Ada yang membuat perbedaan yang jelas antara sistem informasi, dan komputer sistem TIK, dan proses bisnis. Sistem informasi yang berbeda dari teknologi informasi dalam sistem informasi biasanya terlihat seperti memiliki komponen TIK. Hal ini terutama berkaitan dengan tujuan pemanfaatan teknologi informasi. Sistem informasi juga berbeda dari proses bisnis. Sistem informasi membantu untuk mengontrol kinerja proses bisnis.

Alter berpendapat untuk sistem informasi sebagai tipe khusus dari sistem kerja. Sistem kerja adalah suatu sistem di mana manusia dan/atau mesin melakukan pekerjaan dengan menggunakan sumber daya untuk memproduksi produk tertentu dan/atau jasa bagi pelanggan. Sistem informasi adalah suatu sistem kerja yang kegiatannya ditujukan untuk pengolahan (menangkap, transmisi, menyimpan, mengambil, memanipulasi dan menampilkan) informasi.

Sistem informasi adalah gabungan yang terorganisasi dari manusia, perangkat lunak, perangkat keras, jaringan komunikasi dan sumber data dalam mengumpulkan, mengubah, dan menyebarkan informasi dalam organisasi.

Sistem informasi adalah suatu sistem di dalam suatu organisasi yang mempertemukan kebutuhan pengolahan transaksi harian, mendukung operasi, bersifat manajerial dan kegiatan strategi dari suatu organisasi dan menyediakan pihak luar tertentu dengan laporan-laporan yang diperlukan.

## **3.2.2 Pembahasan PKL**

#### **1. Perancangan Sistem dan Implementasi**

Perancangan Sistem dan Implementasi yang akan dilakukan dalam penelitian ini diantaranya sebagai berikut :

## **1. Use case Diagram**

Use Case Diagram digunakan untuk menggambarkan secara ringkas keterhubungan antara case, actor dan system. Use Case Diagram juga dapat digunakan untuk memahami bagaimana suatu sistem bekerja. Di dalam use case diagram itu sendiri memiliki

29

sekumpulan aksi (use case) yang berkolaborasi atau memiliki hubungan dengan entitas yang berada di luar sistem yang disebut sebagai aktor. Berikut merupakan use case dari program yang telah dibuat :

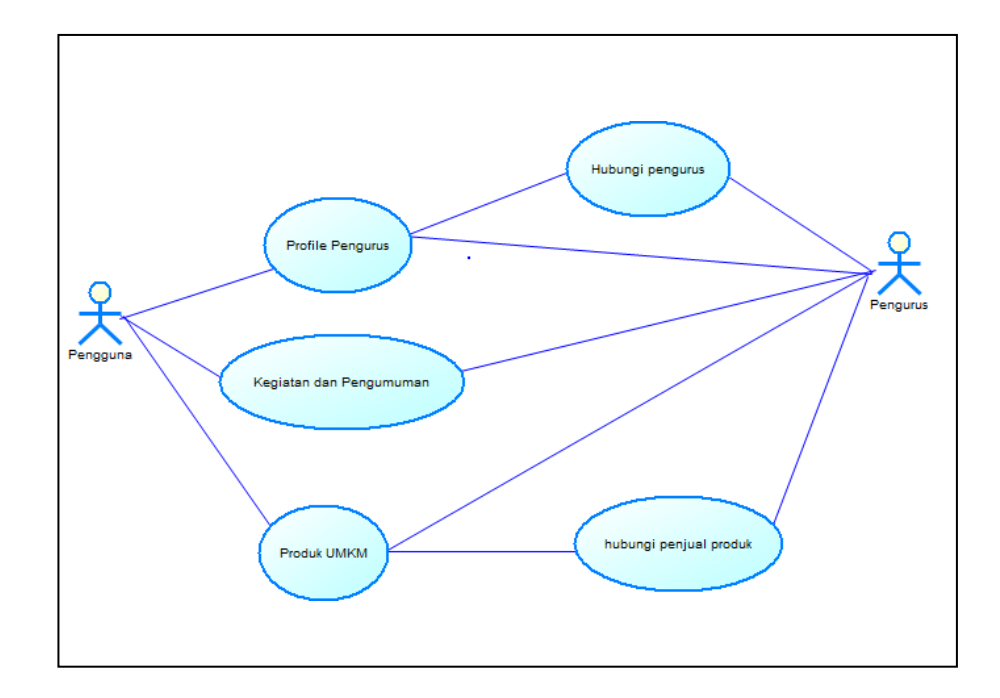

*Gambar 2 use case diagram*

berdasarkan gambar 2 , dapat dijelaskan bahwa

- 1. Admin dapat mekases backend dengan melakukan aktifitas login, dengan memasukkan username/password. Jika berhasil maka akan melanjutkan ke menu backend untuk mengelola atau melakukan proses *CRUD (Create, Read, Update, Delete)* pada informasi seperti data pengurus, artikel dan produk. Jika gagal maka akan kembali pada halaman login.
- 2. Pengunjung dapat melihat seluruh berita, informasi data pengurus, data produk dan juga pengumuman atau kegiatan yang telah di input oleh admin.

Dan jika pengunjung berminat untuk melakukan pembelian maupun menghubungi admin , maka dapat dilanjutkan ke aplikasi whatsapp melalui webiste sikatup.

# **2. ERD (Entity Relationship Diagram)**

ERD (Entity Relationship Diagram) adalah suatu model untuk menjelaskan hubungan antar data dalam basis data berdasarkan objek-objek dasar data yang mempunyai hubungan antar relasi. ERD untuk memodelkan struktur data dan hubungan antar data, untuk menggambarkannya digunakan beberapa notasi dan simbol.

Menurut salah satu para ahli, Brady dan Loonam (2010), Entity Relationship diagram (ERD) merupakan teknik yang digunakan untuk memodelkan kebutuhan data dari suatu organisasi, biasanya oleh Sistem Analis dalam tahap analisis persyaratan proyek pengembangan sistem. Gambar 3 dibawah ini merupakan gambaran ERD pada website Karang Taruna Putrosobo.

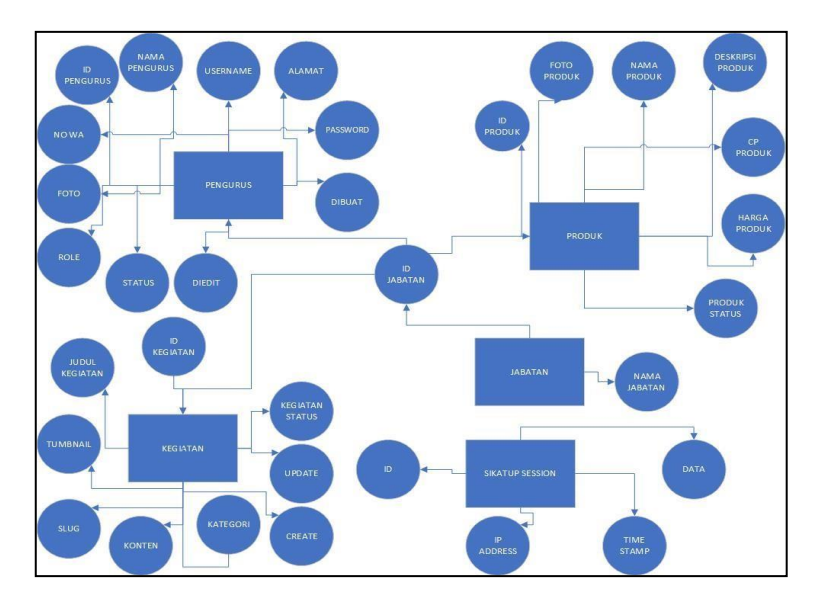

*Gambar 3 ERD Website Karang Taruna Putrosobo* berdasarkan gambar 3 yaitu ERD Website Karang Taruna diatas, SIKATUP ( Sistem Informasi Karang Taruna Putrosobo ini memiliki 5 entitas yaitu :

- Sikatupsession ini adalah entitas yang digunakan untuk menyimpan keseluruhan data perihal login maupun logout pada website SIKATUP, entitas sikatupsession ini memiliki atribut :Id, Ip address, timestamp, dan juga data.
- Pengurus ini adalah entitas yang digunakan untuk menyimpan keseluruhan data perihal menu pengurus, entitas pengurus ini memiliki atribut : idpengurus, nama pengurus, username, password, alamat, no\_wa, foto, status, role, dibuat dan diedit.
- Produk ini adalah entitas yang digunakan untuk menyimpan keseluruhan data perihal menu produk, entitas produk ini memiliki atribut : id\_produk, nama\_produk, foto\_produk, deskripsi\_produk, harga\_produk, cp\_produk, dan produk\_status.
- Kegiatan ini adalah entitas yang digunakan untuk menyimpan keseluruhan data perihal menu kegiatan, entitas kegiatan ini memiliki atribut : idkegiatan, judul\_kegiatan, tumbnail, slug, konten, kategori, create, update, dan kegiatan\_status.
- Jabatan ini adalah entitas yang digunakan untuk menyimpan keseluruhan data perihal jabatan pengurus, entitas kegiatan ini memiliki atribut : id\_jabatan dan nama\_jabatan

# **3. CDM (Conseptual Data Model)**

Conceptual Data Model atau biasa disebut CDM. CDM ini memodelkan struktur logis dari keseluruhan aplikasi data, tidak tergantung pada software atau pertimbangan model struktur data. CDM yang valid dapat dikonversi ke PDM atau OOM. Conceptual Data Model (CDM) Conceptual Data Model adalah model yang digunakan untuk memodelkan struktur dari keseluruhan aplikasi basis data secara detail dan logis. Conceptual Data Model dalam penerapannya dapat disamakan dengan Entity Relationship Diagram yang fungsinya memang sama yaitu memodelkan struktur dari basis data.

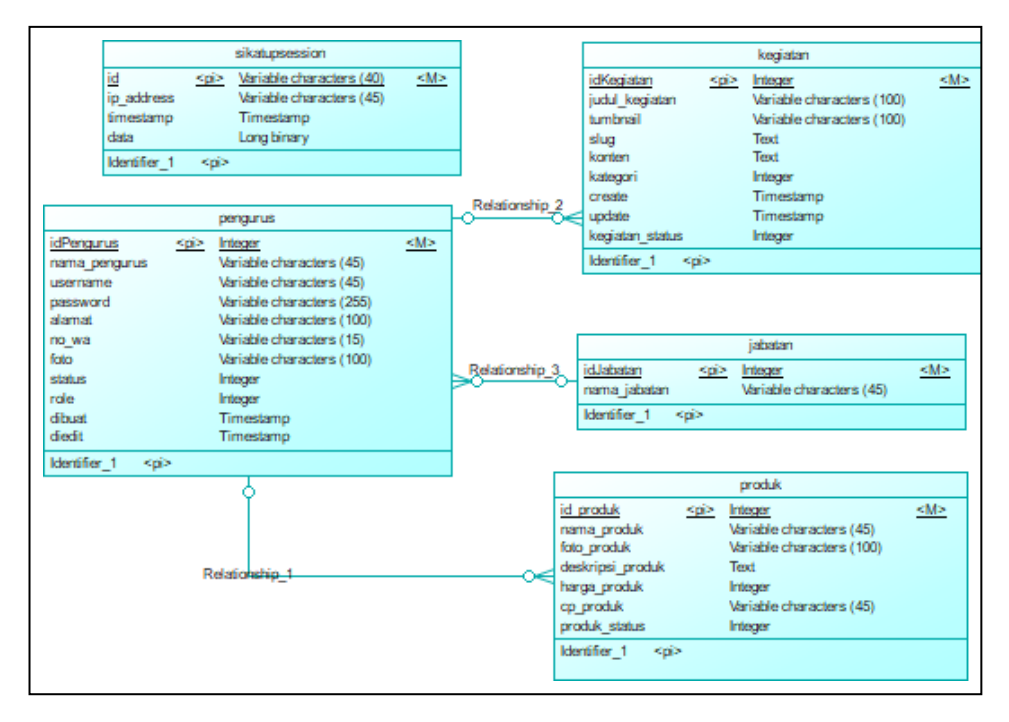

*Gambar 4 CDM Website Karang Taruna Putrosobo*

Pada CDM pada gambar 4 memiliki 5 entitas yaitu

- Sikatupsession ini adalah entitas yang digunakan untuk menyimpan keseluruhan data perihal login maupun logout pada website SIKATUP, entitas sikatupsession ini memiliki atribut sebagai berikut :
	- Id (dengan tipe data "variable characters")
	- Ip address (dengan tipe data "variable characters")
	- Timestamp (dengan tipe data "Timestamp" )
	- Data ( dengan tipe data "Long binary")
- Pengurus ini adalah entitas yang digunakan untuk menyimpan keseluruhan data perihal menu pengurus, entitas pengurus ini memiliki atribut :
	- Idpengurus (dengan tipe data "Integer")
	- nama\_pengurus (dengan tipe data "variable characters")
- username (dengan tipe data "variable characters")
- password (dengan tipe data "variable characters")
- Alamat (dengan tipe data "variable characters")
- no\_wa (dengan tipe data "variable characters")
- foto (dengan tipe data "variable characters")
- status (dengan tipe data "Integer")
- Role (dengan tipe data "Integer")
- Dibuat (dengan tipe data "Timestamp")
- Diedit (dengan tipe data "Timestamp")
- Produk ini adalah entitas yang digunakan untuk menyimpan keseluruhan data perihal menu produk, entitas produk ini memiliki atribut :
	- id\_produk (dengan tipe data "Integer")
	- nama\_produk (dengan tipe data "variable characters")
	- foto\_produk (dengan tipe data "variable characters")
	- deskripsi\_produk (dengan tipe data "Text")
	- harga\_produk (dengan tipe data "Integer")
	- cp\_produk (dengan tipe data "variable characters")
	- produk\_status (dengan tipe data "Integer")
- Kegiatan ini adalah entitas yang digunakan untuk menyimpan keseluruhan data perihal menu kegiatan, entitas kegiatan ini memiliki atribut :
	- Idkegiatan (dengan tipe data "Integer")
	- judul\_kegiatan (dengan tipe data "variable characters")
	- tumbnail (dengan tipe data "variable characters")
- slug (dengan tipe data "Text")
- konten (dengan tipe data "Text")
- kategori (dengan tipe data "Integer")
- create (dengan tipe data "Timestamp")
- update (dengan tipe data "Timestamp")
- kegiatan\_status (dengan tipe data "Integer")
- Jabatan ini adalah entitas yang digunakan untuk menyimpan keseluruhan data perihal jabatan pengurus, entitas kegiatan ini memiliki atribut :
	- id\_jabatan (dengan tipe data "Integer")
	- nama\_jabatan (dengan tipe data "variable characters")

## **4. PDM (Physical Data Model)**

Physical Data Model atau yang biasa disebut PDM. PDM merupakan representasi fisik dari database yang akan dibuat dengan mempertimbangkan DBMS yang akan digunakan. PDM dapat dihasilkan (di-generate) dari CDM yang valid.PDM dalam penerapannya dapat disamakan dengan Skema Relasi yang fungsinya adalah memodelkan struktur fisik dari suatu basis data.

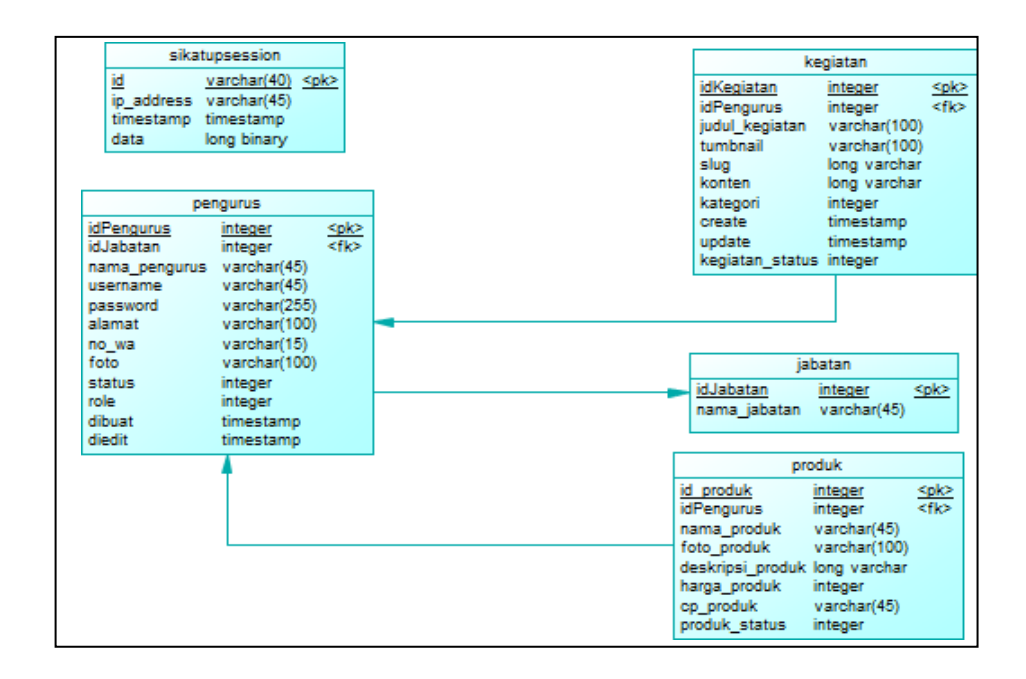

# *Gambar 5 PDM Website Karang Taruna Putrosobo*

Dengan adanya dari perancangan CDM pada gambar 4 didapatkan model PDM yang sesuai pada gambar 5. Terdapat relasi antar entitasnya yang membuat atribut dari entitas bertambah dari entitas lain yang berhubungan untuk menjadi foreign key. Penambahan entitas ini membuat ke 5 entitas memiliki atribut sebagai berikut :

- Sikatupsession ini adalah entitas yang digunakan untuk menyimpan keseluruhan data perihal login maupun logout pada website SIKATUP, entitas sikatupsession ini memiliki atribut sebagai berikut :
	- Id (dengan tipe data "variable characters") sebagai Primarykey
	- Ip address (dengan tipe data "variable characters")
	- Timestamp (dengan tipe data "Timestamp")
	- Data ( dengan tipe data "Long binary")
- Pengurus ini adalah entitas yang digunakan untuk menyimpan keseluruhan data perihal menu pengurus, entitas pengurus ini memiliki atribut :
	- Idpengurus (dengan tipe data "Integer") sebagai Primarykey
	- id\_jabatan (dengan tipe data "Integer") sebagai Foreigkey
	- nama\_pengurus (dengan tipe data "variable characters")
	- username (dengan tipe data "variable characters")
	- password (dengan tipe data "variable characters")
	- Alamat (dengan tipe data "variable characters")
	- no\_wa (dengan tipe data "variable characters")
	- foto (dengan tipe data "variable characters")
	- status (dengan tipe data "Integer")
	- Role (dengan tipe data "Integer")
	- Dibuat (dengan tipe data "Timestamp")
	- Diedit (dengan tipe data "Timestamp")
- Produk ini adalah entitas yang digunakan untuk menyimpan keseluruhan data perihal menu produk, entitas produk ini memiliki atribut :
	- id\_produk (dengan tipe data "Integer") sebagai Primarykey
	- Idpengurus (dengan tipe data "Integer") sebagai Foreigkey
	- nama\_produk (dengan tipe data "variable characters")
	- foto\_produk (dengan tipe data "variable characters")
	- deskripsi\_produk (dengan tipe data "Text")
	- harga\_produk (dengan tipe data "Integer")
	- cp\_produk (dengan tipe data "variable characters")
- produk\_status (dengan tipe data "Integer")
- Kegiatan ini adalah entitas yang digunakan untuk menyimpan keseluruhan data perihal menu kegiatan, entitas kegiatan ini memiliki atribut :
	- Idkegiatan (dengan tipe data "Integer") sebagai Primarykey
	- Idpengurus (dengan tipe data "Integer") sebagai Foreigkey
	- judul kegiatan (dengan tipe data "variable characters")
	- tumbnail (dengan tipe data "variable characters")
	- slug (dengan tipe data "Text")
	- konten (dengan tipe data "Text")
	- kategori (dengan tipe data "Integer")
	- create (dengan tipe data "Timestamp")
	- update (dengan tipe data "Timestamp")
	- kegiatan\_status (dengan tipe data "Integer")
- Jabatan ini adalah entitas yang digunakan untuk menyimpan keseluruhan data perihal jabatan pengurus, entitas kegiatan ini memiliki atribut :
	- id\_jabatan (dengan tipe data "Integer")
	- nama\_jabatan (dengan tipe data "variable characters")

setelah pembuatan sebuah kerangka atau stuktur pada database yang telah disesuaikan. Pada berikut ini adalah hasil penyesuaian terhadap hasil CDM dan PDM yang menghasilkan suatu struktur database yang dipergunakan pada penyimpanan data pada Sistem Informasi Karang Taruna Putrosobo "SIKATUP seperti pada gambar 6"

| phpMyAdmin                                 | Server: 127.0.0.1 » Database: sikatup_db |                                                                                                    |                      |               |                     |                           |                                        |          |          |                    |  |
|--------------------------------------------|------------------------------------------|----------------------------------------------------------------------------------------------------|----------------------|---------------|---------------------|---------------------------|----------------------------------------|----------|----------|--------------------|--|
| <b>全国90000</b>                             | Structure                                | $S$ OL<br>Query<br>Search                                                                                       | $\Rightarrow$ Export | $\Box$ Import | <b>P</b> Operations | <b>all</b> Privileges     | Routines                               |          | S Events | <b>E.</b> Triggers |  |
| Recent Favorites<br>60                     | Filters                                  |                                                                                                    |                      |               |                     |                           |                                        |          |          |                    |  |
| $-$ New<br>$+$ barokah minimarket          | Containing the word:                     |                                                                                                    |                      |               |                     |                           |                                        |          |          |                    |  |
| $+$ - $\sqrt{ }$ create1                   | Table                                    | <b>Action</b>                                                                                                   |                      |               | Rows O Type         |                           | Collation                              | Size     | Overhead |                    |  |
| $+$ $-$ crud                               | $\Box$ jabatan                           | <b>EXECUTE:</b> Browse 16 Structure & Search 16 Insert E Empty @ Drop                                           |                      |               |                     | z InnoDB utf8 general ci  |                                        | 16.0 KiB |          |                    |  |
| $+$ cv                                     | $\Box$ kegiatan                          | Browse J. Structure & Search 32 Insert In Empty @ Drop                                                          |                      |               |                     | 1 InnoDB utf8 general ci  |                                        | 32.0 KiB |          |                    |  |
| +- information_schema                      | pengurus                                 | <b>Example 19 Structure</b> & Search <b>3-c Insert Collection</b> Empty ColDrop                                 |                      |               |                     | 6 InnoDB utf8 general ci  |                                        | 32.0 KiB |          |                    |  |
| $+$ $-$ mysql                              | $\Box$ produk                            | → El Browse → Structure + Search 2: Insert El Empty → Drop                                                      |                      |               |                     | e InnoDB utf8 general ci  |                                        | 32.0 KiB |          |                    |  |
| t- performance schema                      |                                          | sikatupsession <> Fig. Browse % Structure <a> <a> Search \$4 Insert <a> <a> Fig. Drop</a> Fig. Drop</a></a></a> |                      |               |                     | 60 InnoDB utf8_general_ci |                                        | 16.0 KiB |          |                    |  |
| phpmyadmin                                 | 5 tables                                 | <b>Sum</b>                                                                                                    |                      |               |                     |                           | 74 InnoDB utf8mb4 general ci 128.0 KiB |          | 0B       |                    |  |
| sikatup_db<br>$\overline{\phantom{a}}$ New | ↑ □ Check all                            | With selected:                                                                                                  | $\checkmark$         |               |                     |                           |                                        |          |          |                    |  |
| $+-$ jabatan                               | Print <sub>no</sub> Data dictionary      |                                                                                                    |                      |               |                     |                           |                                        |          |          |                    |  |
| +- kegiatan                                |                                          |                                                                                                    |                      |               |                     |                           |                                        |          |          |                    |  |
| +- pengurus                                | Create table                             |                                                                                                    |                      |               |                     |                           |                                        |          |          |                    |  |
| +- produk                                  |                                          |                                                                                                    |                      |               |                     |                           |                                        |          |          |                    |  |
| +- sikatupsession                          | Name:                                    |                                                                                                    | Number of columns: 4 |               |                     |                           |                                        |          |          |                    |  |
| +- skinology                               |                                          |                                                                                                    |                      |               |                     |                           |                                        |          |          |                    |  |
| $++$ tes                                   |                                          |                                                                                                    |                      |               |                     |                           |                                        |          |          |                    |  |
| $+$ lest                                   |                                          |                                                                                                    |                      |               |                     |                           |                                        |          |          |                    |  |

*Gambar 6 Tampilan Database SQL SIKATUP*

# **5. Perancangan Antarmuka**

Antarmuka atau interface merupakan salah satu hal penting yang dapat mempermudah pengguna untuk berinteraksi dengan sistem. Pengguna akan mendapatkan informasi yang dengan mudah sesuai dengan input interaksi yang diberikan ke dalam sistem. Pada bagian ini akan diberikan gambaran dari antarmuka setiap tampilan platform yang digunakan dan penjelasannya.

Tampilan antarmuka pada website, pengguna dapat mengenali jika itu website miliki Karang Taruna Putrosobo dari nama dan logo. Para pengguna tidak perlu khawatir karena antarmuka website Karang Taruna Putrosobo sangat mudah dipahami dan itu membantu pengguna dapat dengan mudah mendapat informasi.

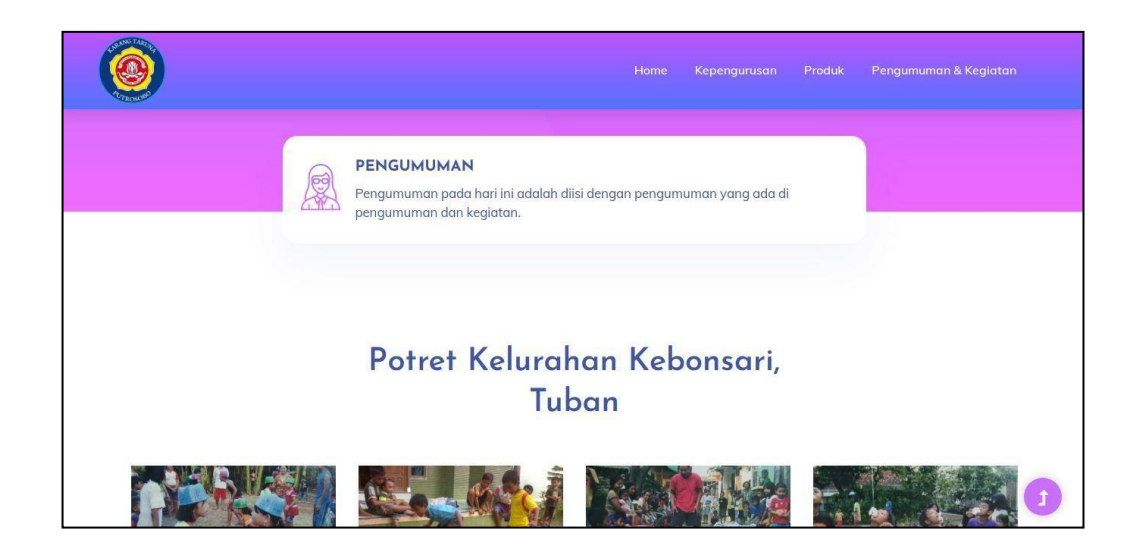

*Gambar 7 Antarmuka Website Karang Taruna Putrosobo*

Pada tampilan antarmuka homepage Karang Taruna Putrosobo memperlihatkan bebrapa potret dokumentasi dari kegiatan karang taruna putrosobo dan juga menunjukan gambaran umum lain nya seperti logo, visi, misi dan juga alamat lingkungan dari karang taruna putrosobo ini.

Seperti tujuan awal, yaitu membantu publikasi kegiatan Karang Taruna Putrosobo, tujuan homepage ini dibuat sebagai tempat ataupun sarana bagi Karang Taruna Putrosobo untuk mempublikasi kegiatan dengan memasang foto kegiatan pada homepage SIKATUP (Sistem Informasi Karang Taruna Putrosobo) ini.

- **6. Tampilan Website Sistem Informasi Karang Taruna Putrosobo (SIKATUP)**
	- **a.** Pada Gambar 8 dan Gambar 9 merupakan tampilan frontend Home Page pada Website Sistem Informasi Karang Taruna Putrosobo. Ada beberapa menu pada frontend yaitu Home, Kepengurusan, Produk, dan Pengumuman & Kegiatan. Semua menu dapat diakses oleh pengunjung, serta ada beberapa dokumentasi kegiatan.

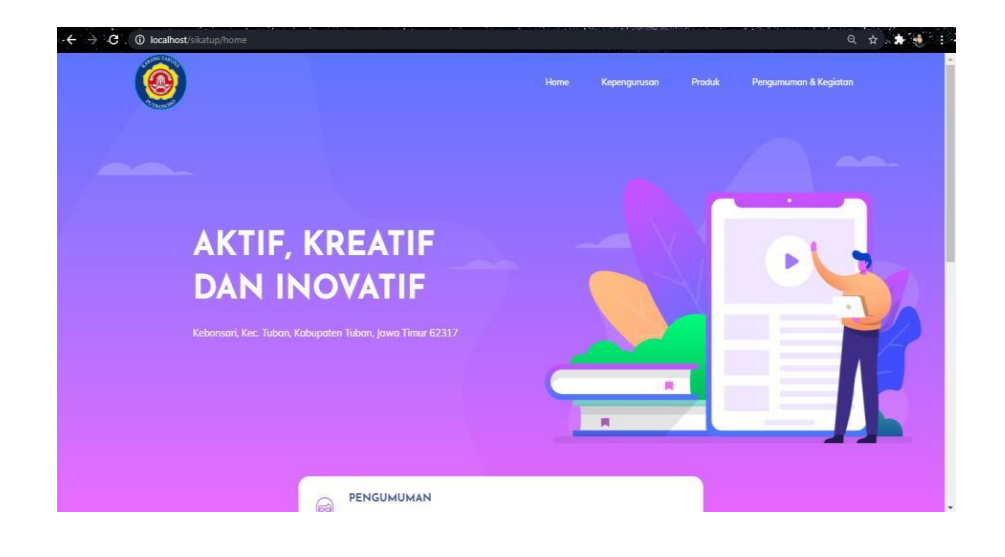

*Gambar 8 Antarmuka Website pada menu Home*

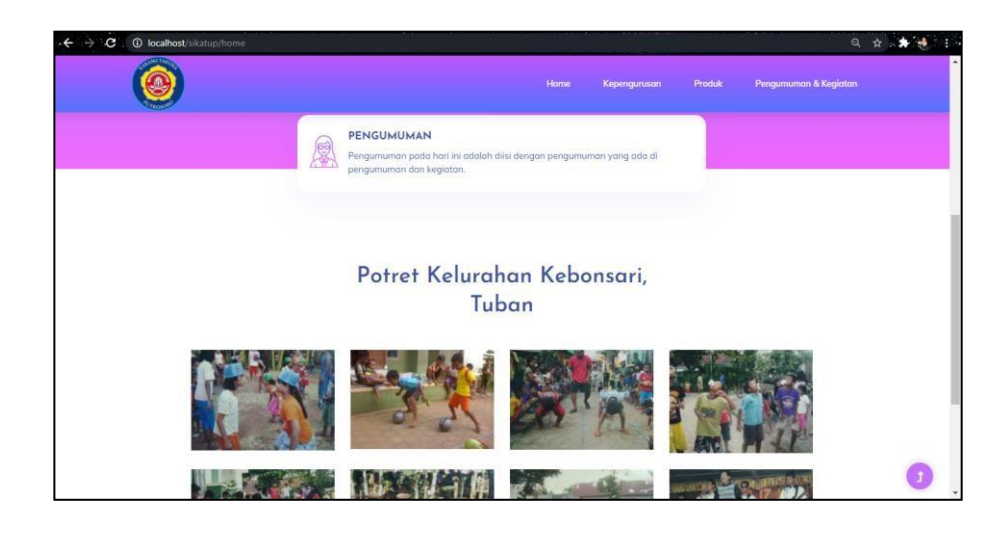

*Gambar 9 Antarmuka Website pada menu Home*

**b.** Pada Gambar 10 merupakan tampilan menu Kepengurusan Karang Taruna Putrosobo. Pengunjung dapat melihat siapa saja badan pengurus dari Karang Taruna Putrosobo. Tertera Nama, Foto, dan Jabatan, selain itu pengunjung juga dapat menghubungi pengurus karang taruna langsung melalui tools "Hubungi Via WA" jika ada urusan ataupun keperluan.Menu ini dibuat untuk menyelesaikan masalah awal yaitu kurangnya publikasi dan juga kurang dikenalnya Karang Taruna oleh masyarakat. Menu ini dapat menjadi sarana untuk pengguna dapat mengenal pengurus dari Karang Taruna Putrosobo untuk memudahkan sarana kerjasama maupun untuk mendapatkan informasi lain terkait Kegiatan maupun Organisasi ini melalui Contact Person pengurus.

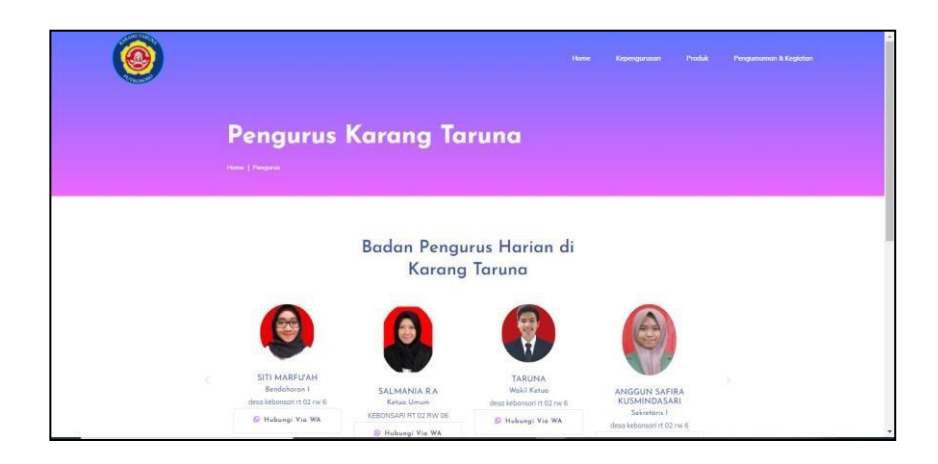

# *Gambar 10 Antarmuka Website pada menu Kepengurusan*

Pada tampilan antarmuka pengurus karang taruna pengunjung dapat melihat daftar data pengurus beserta Nama, Foto, dan Jabatan. Tambahan tools lainnya adalah pengunjung dapat menghubungi pengurus karang taruna langsung melalui tools "Hubungi Via WA" jika ada urusan ataupun keperluan.

Dengan mengklik

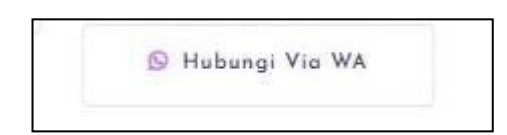

pada bagian bawah profil pengurus maka pengujung akan dibawa ke aplikasi whatssaap menuju nomor pengurus yang dimaksud, untuk memudahkan pengunjung menghubungi pengurus.

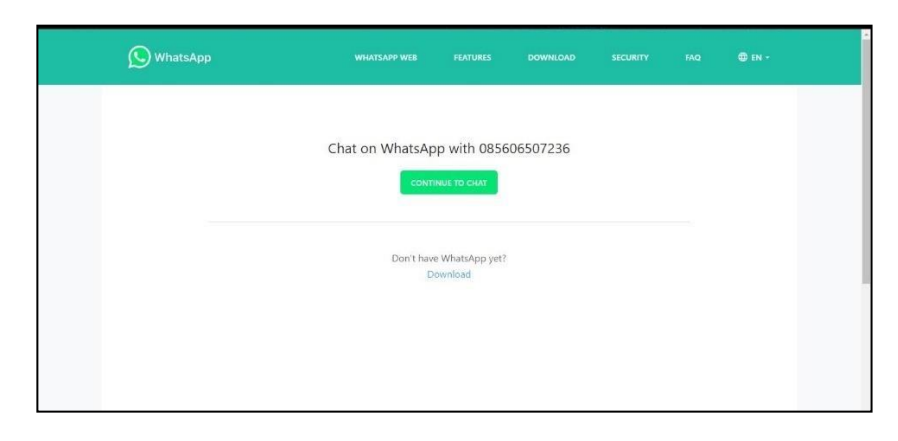

*Gambar 11 Tampilan aplikasi Whatssap menuju nomor pengurus*

**c.** Pada Gambar 12 merupakan tampilan menu Produk. Menu ini dibuat untuk menyelesaikan masalah awal yaitu kurangnya publikasi UKM di lingkungan karang taruna yang hanya mengandalkan lingkungan sekitar dalam memasarkan produk sehingga terbatasnya pasar konsumen dari produk tersebut sehingga sulit untuk berkembang lebih besar. Menu ini dapat menjadi sarana untuk mengenalkan produk UKM lingkungan karang taruna putrosobo dan meluaskan target pasar dari produk UKM ini sehingga diharapkan dapat berkembang lebih besar dan menaikan nilai ekonomi di lingkungan karang taruna putrosobo. Pengunjung dapat melihat produk apa yang ada di lingkungan desa dari Karang Taruna Putrosobo. Terdapat gambar produk, deskripsi , harga serta contact person (CP) dari produk yang di upload pada website SIKATUP.

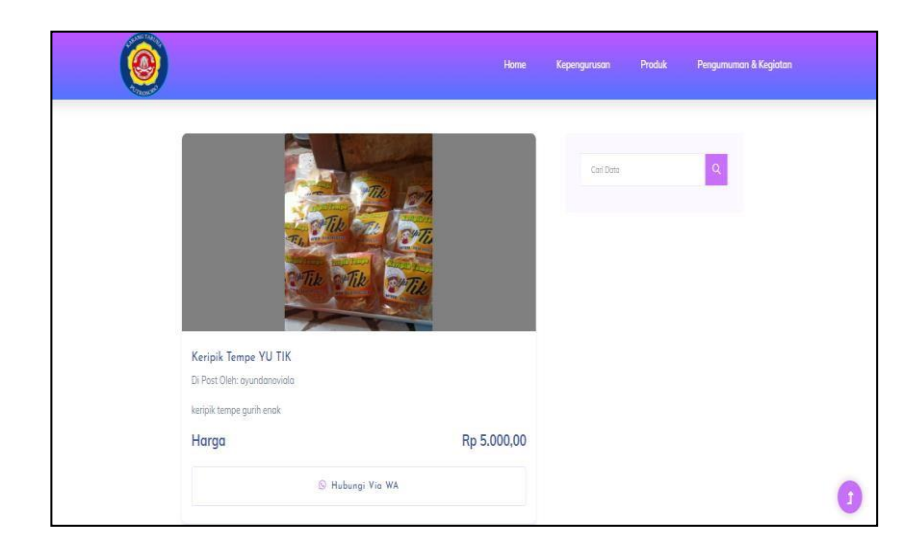

*Gambar 12 Antarmuka Website pada menu Home*

Dengan mengklik

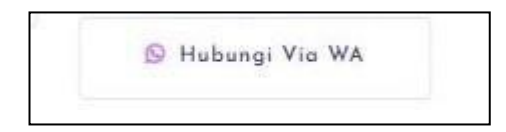

pada bagian bawah produk yang ditampilkan maka pengujung akan dibawa ke aplikasi whatssaap menuju contact person penjual produk yang dimaksud, untuk memudahkan pengunjung menghubungi penjual untuk bertransaksi.

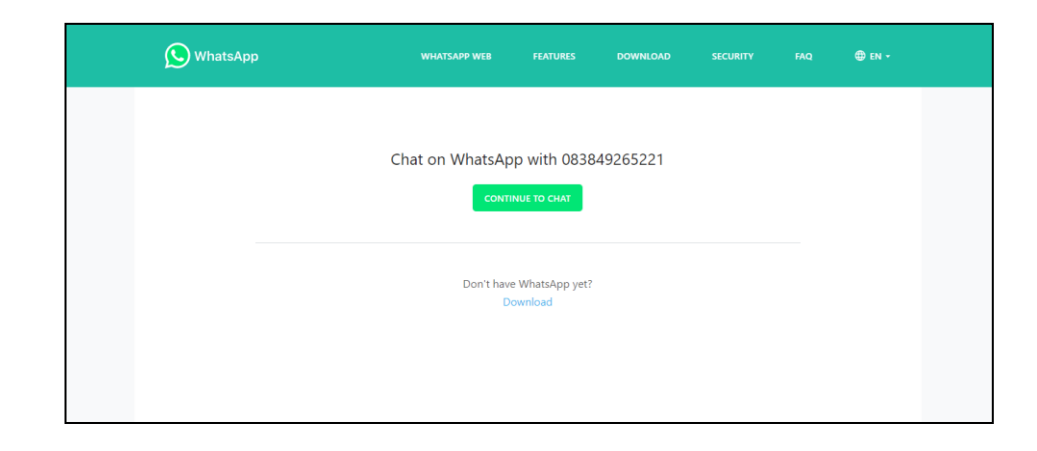

*Gambar 13 tampilan aplikasi whatsapp menuju contact person penjual produk*

**d.** Pada Gambar 14 merupakan tampilan nemu Pengumuman dan Kegiatan. Menu ini dibuat untuk menyelesaikan masalah awal yaitu kurangnya tempat publikasi. Sehingga Karang Taruna Putrosobo kurang dikenal karena kurangnya wadah untuk publikasi kegiatan. Hal ini mengakibatkan Karang Taruna Putrosobo terkesan Pasif karena masyarakat tidak memiliki sarana untuk update informasi kegiatan dari Karang Taruna Putrosobo. Menu ini dapat menjadi sarana sebagain wadah untuk dokumentasi kegiatan maupun memberikan informasi penguuman kepada masyarakat lingkungan kebonsari terkait kegiatan masyarakat yang akan diselenggarakan. Pengunjung dapat melihat kegiatanmaupun pengumuman yang di upload oleh pengurus karangtaruna ataupun admin.

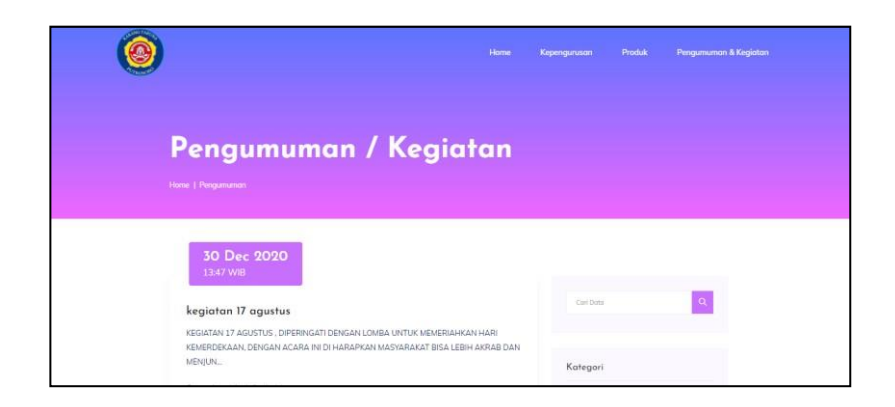

*Gambar 14 Antarmuka Website pada menu Pengumuman dan Kegiatan*

Pada bagian kanan di menu pengumuman dan kegiatan terdapat fitur search untuk mecari kegiatan maupun pengumuman menggunakan kata kunci tertentu untuk memudahkan pengunjung mencari informasi yang dimaksud, selain itu terdapat pengkategorian untuk memudahkan pengunjung jika ingin melihat pengumuman ataupun kegiatan saja.

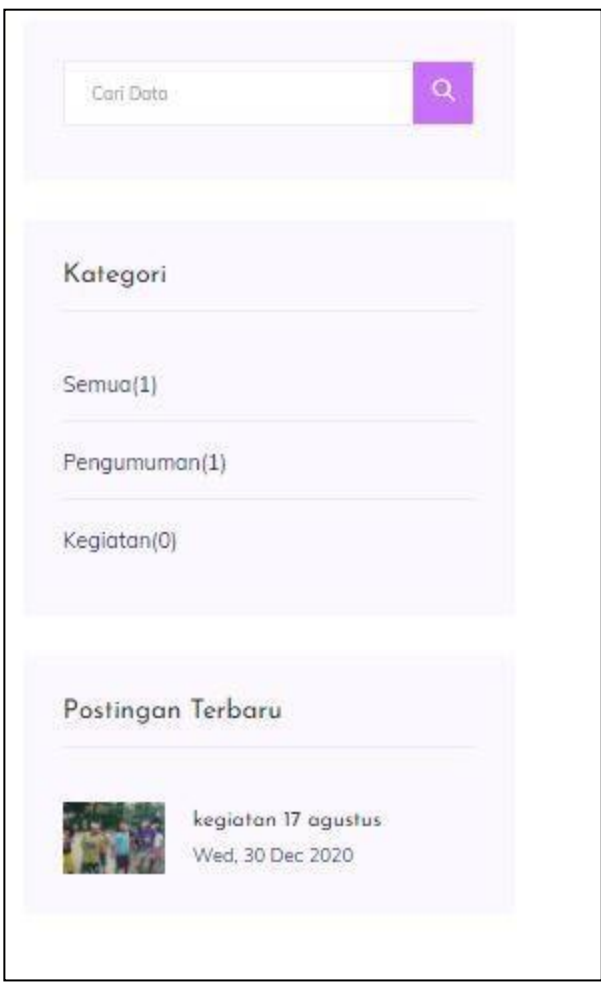

*Gambar 15 Tampilan fitur pada menu pengumuman dan kegiatan*

**e.** Pada Gambar 16 dan Gambar 17 merupakan tampilan backend Register menjadi Admin. Backend ini berfungsi untuk mendapatkan hak akses sebagai admin, user harus registrasi terlebih dahulu pada register admin.

Untuk menuju ke page ini , alamat url nya adalah :

# **Localhost/sikatup/backend/login/wkwkreg,**

setelah itu user akan masuk ke page registrasi karena User harus menjadi admin terlebih dahulu untuk mendapat akses. Data yang diperlukan untuk register adalah username, nama lengkap, alamat lengkap, nomor whatsapp, buat password, pilih jabatan, dan memilih role. Setelah menyelesaikan proses register, website akan langsung membawa ke page menu dashboard admin.

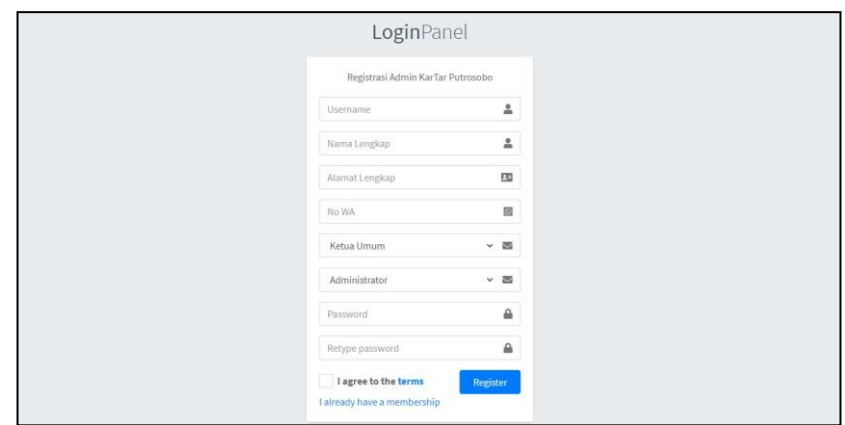

*Gambar 16 Antarmuka Website pada menu Register admin*

namun apabila user sudah memiliki hak akses admin, user tidak perlu melakukan proses registrasi seperti pada gambar 16, user dapat langsung masuk ke menu backend dengan melakukan login pada menu login admin.

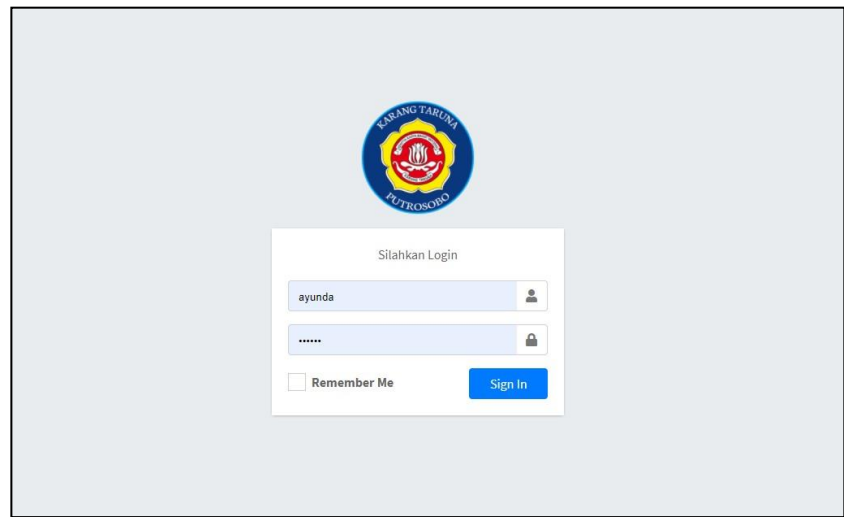

*Gambar 17 Antarmuka Website pada menu login admin*

**f.** Pada Gambar 18 merupakan tampilan backend Login Pengurus maupun Admin. Backend ini berfungsi untuk login admin agar dapat mengakses manage data yang akan ditampilkan pada frontend website SIKATUP (Sistem Informasi Karang Taruna Putrosobo).

Untuk menuju ke page ini , alamat url nya adalah :

# **Localhost/sikatup/backend**

Setelah pengurus menjadi admin, user hanya perlu memasukan username dan password yang telah dibuat saat register. Nantinya user dapat mengakses untuk menginputkan data yang akan dipublish pada SIKATUP.

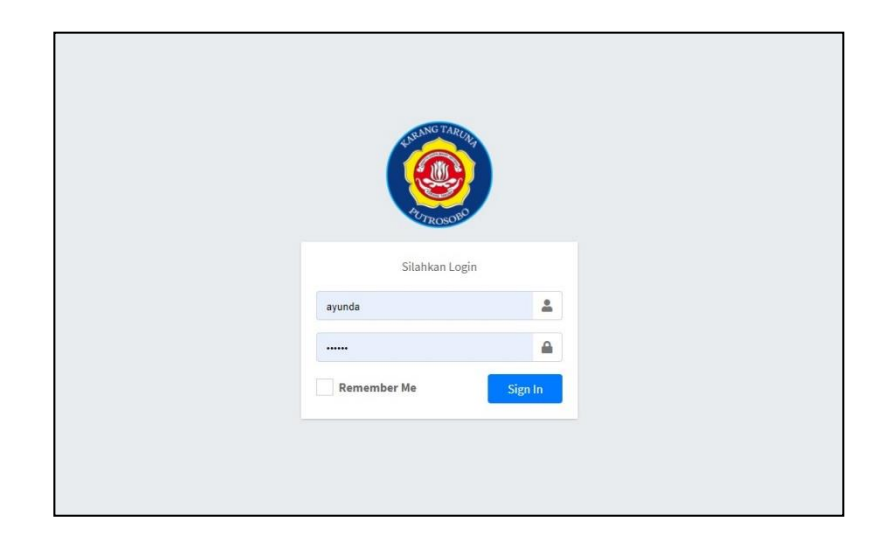

*Gambar 18 Antarmuka Website pada menu login pengurus*

**g.** Pada Gambar 19 merupakan tampilan backend Dashboard. Menu dashboard memiliki fungsi untuk melihat rekapan dari semua data, menampilkan jumlah kuantitas dari data pada setiap kategori sehingga memudahkan admin untuk mengecek data yang telah diupload.

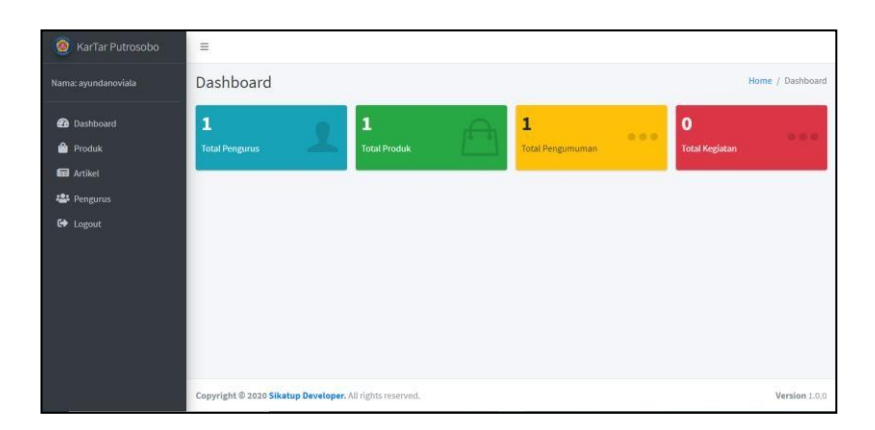

*Gambar 19 Antarmuka Website pada menu Dashboard*

**h.** Pada Gambar 20, Gambar 21 , Gambar 22, Gambar 23 dan Gambar 24 merupakan tampilan backend menu Produk. Menu produk ini berfungsi untuk menyiapkan data produk yang akan muncul di frontend sikatup bagian menu produk. Pada menu produk ini user dapat melakukan 3 hal utama yaitu : Tambah data produk, Edit produk, dan Hapus produk. Pada Tambah data produk, user harus mengisi data yang diperlukan ada nama produk, deskripsi, harga, contact person, foto, dan status (tersedia/tidak tersedia). Sedangkan pada Edit produk, user dapat mengubah data yang salah lalu menyimpannya kembali dan data produk yang sudah diubah akan terganti. Dan untuk Hapus produk, user bisa menghapus produk jika produk sudah tidak lagi diproduksi permanen.

| ۵<br>KarTar Putrosobo | $\equiv$                                                                      |                             |                              | localhost says<br><b>YAKIN HAPUS PRODUK !?</b><br>OK<br>Cancel |         |                |                   |                 |                        |                      |
|-----------------------|-------------------------------------------------------------------------------|-----------------------------|------------------------------|----------------------------------------------------------------|---------|----------------|-------------------|-----------------|------------------------|----------------------|
| Nama: ayundanoviala   |                                                                               | Data Produk                 |                              |                                                                |         |                |                   |                 |                        | Home / Data Produk   |
| <b>2</b> Dashboard    |                                                                               | +Tambah Data Produk         |                              |                                                                |         |                |                   |                 |                        |                      |
| <b>Produk</b>         | Produk                                                                        |                             |                              |                                                                |         |                |                   |                 |                        |                      |
| <b>Ed</b> Artikel     | Search:<br>Column visibility *<br>Print<br>PDF<br><b>CSV</b><br>Excel<br>Copy |                             |                              |                                                                |         |                |                   |                 |                        |                      |
| <sup>2</sup> Pengurus |                                                                               |                             | <b>NAMA</b>                  |                                                                |         |                |                   |                 |                        |                      |
| C <sup>o</sup> Logout | NO +                                                                          | FOTO                        | $\gamma$ ).<br><b>PRODUK</b> | $\sim$<br><b>DESKRIPSI</b>                                     | $\pm 1$ | HARGA          | CP<br>$\gamma$ ). | <b>STATUS</b>   | <b>PUBLISH</b><br>$+4$ | AKSI<br>$\sim$       |
|                       | 1                                                                             |                             | Keripik Tempe<br>YU TIK      | keripik tempe gurih<br>enak                                    |         | Rp<br>5.000,00 | 083849265221      | <b>Tersedia</b> | ayundanoviala          | a                    |
|                       | <b>NO</b>                                                                     | FOTO                        | <b>NAMA PRODUK</b>           | <b>DESKRIPSI</b>                                               |         | HARGA          | CP                | <b>STATUS</b>   | <b>PUBLISH</b>         | AKSI                 |
|                       |                                                                               | Showing 1 to 1 of 1 entries |                              |                                                                |         |                |                   |                 | Previous               | Next<br>$\mathbf{1}$ |

*Gambar 20 Antarmuka Website pada menu backend produk*

• Tambah produk , untuk melakukan tambah produk, user terlebih dahulu mengklik tombol tambah produk

+Tambah Data Produk

pada menu backend produk untuk menuju page tambah produk

Setelah itu akan menuju ke page tambah produk seperti pada gambar :

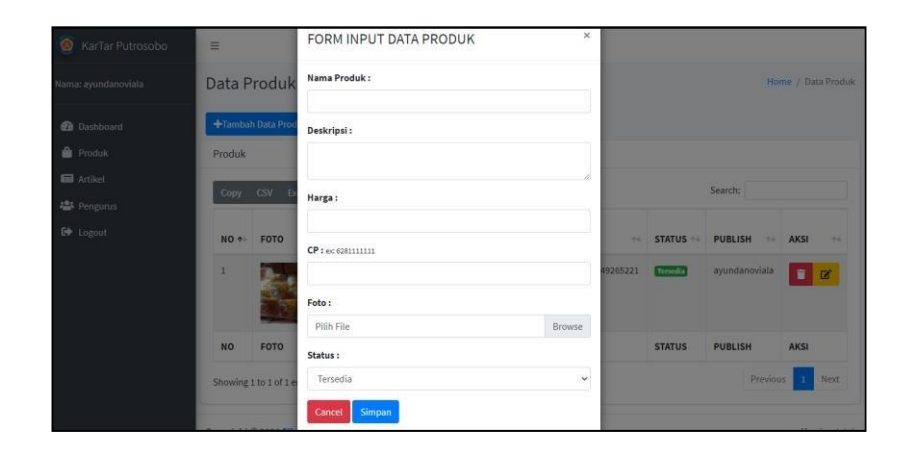

*Gambar 21 Antarmuka Website pada menu backend produk*

• Hapus produk, untuk melakukan kegiatan hapus

produk, user terlebih dahulu mengklik tombol hapus

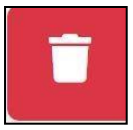

pada menu backend disebelah kanan produk untuk menghapus, maka produk akan terhapus seperti pada gambar :

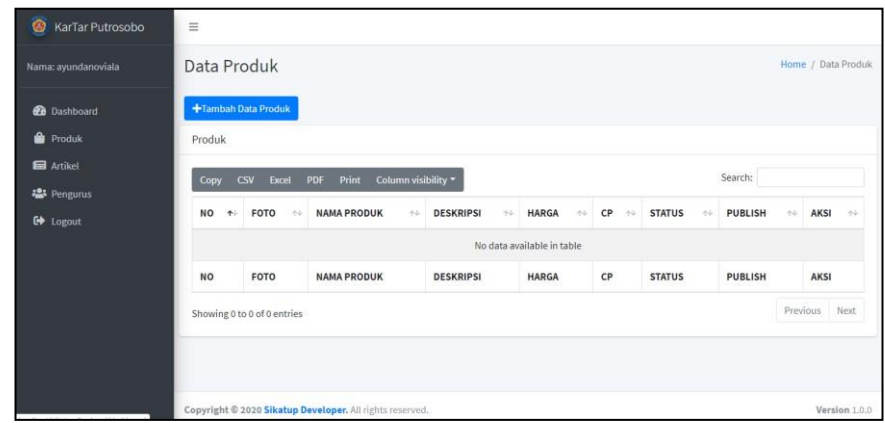

*Gambar 22 Antarmuka Website pada menu backend produk*

• edit produk , untuk melakukan edit produk, user terlebih dahulu mengklik tombol edit produk

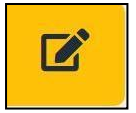

pada menu backend produk untuk menuju page edit produk Setelah itu akan menuju ke page edit produk seperti pada gambar :

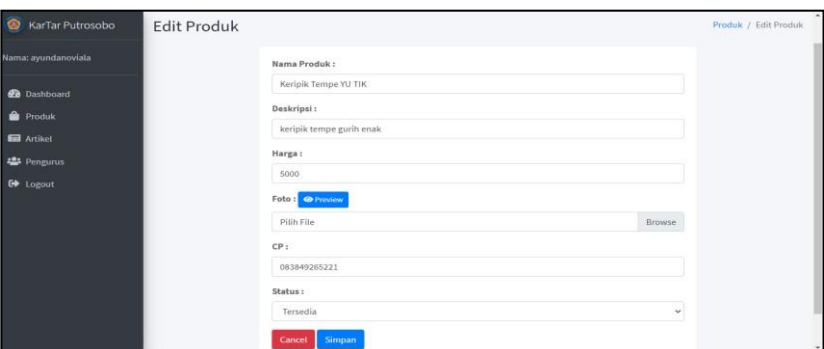

*Gambar 23 Antarmuka Website pada menu backend produk*

**i.** Pada Gambar 24, Gambar 25, Gambar 26, dan Gambar 27 merupakan tampilan backend menu Kepengurusan. Menu pengurusini berfungsi untuk menyiapkan data pengurusyang akan muncul di frontend SIKATUP bagiankepengurusan . Pada menu pengurus ini user dapat melakukan 3 hal utama yaitu : Tambah data pengurus, Edit pengurus, dan Hapus pengurus. Pada Tambah data pengurus , user harus mengisi data yang diperlukan ada username, nama lengkap, alamat lengkap, nomor whatsapp,buat password, pilih jabatan, dan memilih role. Sedangkan pada Edit pengurus, user dapat mengubah data yang salah lalu menyimpannya kembali dan data pengurus yang sudah diubah akan terganti. Dan untuk Hapus pengurus, user bisa menghapus pengurus jika pengurus sudah tidak lagi menjadianggota Karang Taruna Putrosobo.

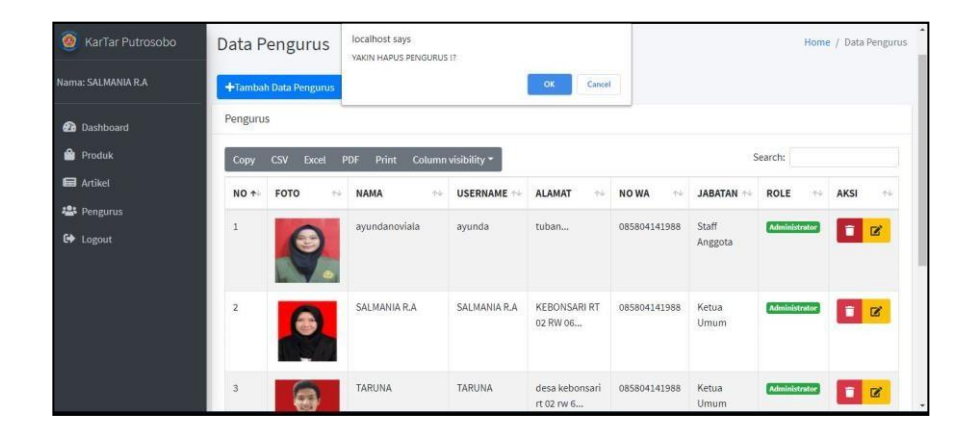

*Gambar 24 Antarmuka Website pada menu backend pengurus*

• Tambah pengurus , untuk melakukan tambah pengurus, user terlebih dahulu mengklik tombol tambah pengurus

# +Tambah Data Pengurus

pada menu backend pengurus untuk menuju page registrasi untuk menambahkan pengurus maupun admin. Setelah itu akan menuju ke page registrasi seperti pada gambar :
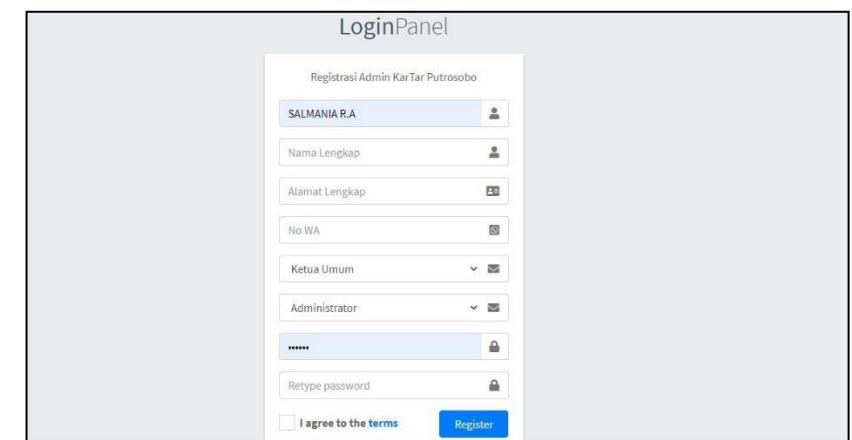

*Gambar 25 Tambilan registrasi pengurus maupun admin*

• edit pengurus , untuk melakukan edit pengurus, user terlebih dahulu mengklik tombol edit pengurus

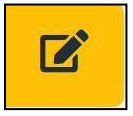

pada menu backend pengurus untuk menuju page edit pengurus Setelah itu akan menuju ke page edit pengurus seperti pada gambar :

| KerTar Putrosobo           | Edit Pengurus                                            | ۰<br>Pengurus / Edit Pengurus |
|----------------------------|----------------------------------------------------------|-------------------------------|
| Nama: SALMAMARA            | Nama Pengurus:                                           |                               |
| <b><i>Ca Dashboard</i></b> | ayundanovisla                                            |                               |
| <b>B</b> Produk            | Userrume:                                                |                               |
| <b>Ed</b> Artikel          | ayunda                                                   |                               |
| 49 Pergunus                | Alamat:                                                  |                               |
| <sup>6</sup> Logost        | tuban                                                    |                               |
|                            | Foto: O Preview                                          |                               |
|                            | Pite-File<br>Drowne:                                     |                               |
|                            | No WA:                                                   |                               |
|                            | 085804141988                                             |                               |
|                            | Status:                                                  |                               |
|                            | Terredia<br>v                                            |                               |
|                            | Hole:                                                    |                               |
|                            | Administrator<br>$\checkmark$                            |                               |
|                            | Jabatan:                                                 |                               |
|                            | $\checkmark$<br>Ketua Umum                               |                               |
|                            | Cancel Simpan                                            |                               |
|                            | Copyright @ 2020 Sikatup Developer. All rights reserved. | Verslon 1.0.0                 |

*Gambar 26 Antarmuka Website pada menu backend pengurus*

• Hapus pengurus untuk melakukan kegiatan hapus pengurus, user terlebih dahulu mengklik tombol hapus

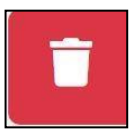

pada menu backend disebelah kanan produk untuk menghapus, maka produk akan terhapus seperti pada gambar :

| KarTar Putrosobo                                                     | $\equiv$              |                                                       |                            | localhost says          |                           |                            |                      |              |        |                |    |               |        |                           |               |
|----------------------------------------------------------------------|-----------------------|-------------------------------------------------------|----------------------------|-------------------------|---------------------------|----------------------------|----------------------|--------------|--------|----------------|----|---------------|--------|---------------------------|---------------|
| Name: SALMANIA R.A.                                                  | Data Pengurus         |                                                       |                            | YAKIN HAPUS PENGURUS I? |                           |                            | Home / Data Pengurus |              |        |                |    |               |        |                           |               |
| <b>@</b> Dashboard                                                   | +Tambah Data Pengurus |                                                       |                            | Cancel<br>OK            |                           |                            |                      |              |        |                |    |               |        |                           |               |
| <sup>9</sup> Produk<br>artikel<br><sup>些</sup> Pengunus<br>C+ Logout | Pengurus              |                                                       |                            |                         |                           |                            |                      |              |        |                |    |               |        |                           |               |
|                                                                      | Copy                  | Search:<br>Print Column visibility *<br>CSV Excel PDF |                            |                         |                           |                            |                      |              |        |                |    |               |        |                           |               |
|                                                                      | $\bullet$<br>NO       | FOTO                                                  | 351<br>NAMA                | w                       | <b>USERNAME</b><br>$\sim$ | <b>ALAMAT</b>              | $\sim$               | NO WA        | $\sim$ | <b>JABATAN</b> | 64 | ROLE          | $\sim$ | AKSI                      |               |
|                                                                      |                       |                                                       | asundanoviala              |                         | avunda                    | tuban                      |                      | 085804141988 |        | Staff Anggota  |    | Administrator |        | $\Box$                    |               |
|                                                                      | $\overline{a}$        | $\bullet$                                             | SALMANIA R.A.              |                         | SALMANIA R.A.             | KEBONSARI RT 02 RW 06      |                      | 085804141988 |        | Ketua Umum     |    | Meximinhoter  |        | $\Box$ $\alpha$           |               |
|                                                                      | $\overline{a}$        | ස                                                     | TARLINA                    |                         | <b>TARUNA</b>             | desa kebonsari rt 02 ru 6. |                      | 085804141988 |        | Waldi Ketua    |    | Meiricheler   |        | $\blacksquare$            |               |
|                                                                      | $\ddot{\phantom{a}}$  | A                                                     | ANGGUN SAFIRA KUSMINDASARI |                         | ANGGUN SAFIRA             | desa kebonsari rt 02 ru 6  |                      | 083606507236 |        | Sekretaris I   |    | Administrator |        | $\Box$ $\alpha$           |               |
|                                                                      | 3                     |                                                       | SITI MARFU'AH              |                         | SITI MARFU'AH             | desa kabonsari rt 02 ru 6. |                      | 085804141988 |        | Bendaharan I   |    | Administrator |        | $\mathbf{r}$ $\mathbf{r}$ | $\rightarrow$ |

*Gambar 27 Antarmuka Website pada menu backend pengurus*

## **7. Kebutuhan sistem**

Sebelum mengimplementasikan dan menjalankan website Karang Taruna Putrosobo, maka dibutuhkan perangkat keras dan perangkat lunak dengan kondisi tertentu agar program dapat berjalan dengan baik. Adapun kebutuhan perangkat lunak dan perangkat keras adalah sebagai berikut :

#### **a. Perangkat lunak**

Dibawah ini adalah perangkat lunak yang dibutuhkan dalam proses pembuatan program adalah sebagai berikut :

- 1. **Windows 10 Pro 64-Bit**, merupakan sistem operasi utama yang telah tertanam pada laptop.
- 2. **Xampp**, adalah satu paket komplit web server yang nantinya akan menjadi server lokal untuk menghubungkan program dengan basis data.
- 3. **Web Browser**, Merupakan salah satu perangkat lunak yang dapat digunakan untuk membaca file berformat \*.php atau \*.html.
- 4. **Visual Studio Code**, merupakan perangkat lunak untuk melakukan perubahan-perubahan atau pembuatan source code program.

#### **b. Perangkat keras**

Perangkat keras adalah komponen fisik peralatan yang membentuk sistem komputer. Adapun perangkat keras yang dapat digunakan dalam program yang dibuat adalah:

#### **1. Komputer / laptop**

**2. Internet,** Untuk membantu akses jaringan internet dan membantu mencari sumber yang berkaitan dengan pengerjaan Praktek Kerja Lapangan.

## **BAB IV**

## **PENUTUP**

#### **4.1 Kesimpulan**

Dari praktek kerja lapangan kali ini dapat ditarik kesimpulan mengenai beberapa hal diantaranya sebagai berikut :

- a) Dalam perancangan Sistem Informasi Katup (Karang Taruna Putrosbo) Berbasis Web ini menggunakan beberapa tools pendukung antara lain : power designer, XAMPP, Browser, Visual Studio Code dan lain sebagainya.
- b) Perancangan Sistem Informasi Katup (Karang Taruna Putrosbo) Berbasis Web ini dibuat dengan konsep yang memudahkan pengurus karang Taruna dalam melaksanakan kinerja dan juga memudahkan anggota Karang Taruna Putrosobo untuk mengenalkan lebih luas mengenai KarangTaruna dan juga potensi daerah tersebut.

#### **4.2 Saran**

Perancangan Sistem Informasi Katup (Karang Taruna Putrosbo) Berbasis Web ini masih perlu pengembangan lebih lanjut ke tahap mendekati sempurna agardapat beberapa tambahan fitur sehingga dapat lebih memperkaya fitur yang telah ada, dan dapat diimplementasikan segera oleh pihak terkait untuk mengetahui seberapa jauh kegunaan maupun efisiensi Sistem Informasi Katup (Karang TarunaPutrosbo) Berbasis Web untuk evaluasi selanjutnya .

# **DAFTAR PUSTAKA**

Rio Irawan & Sulistyowati (2017). I*mplementasi Framework Condegniter untuk Pengembangan Website pada Dinas Perkebunan Provinsi Kalimantan Tengah.* Jurnal Saintekom, Vol.7 , No.1

Widianto, R. (2015), *Sistem Informasi Kegiatan Karang Taruna Berbasis Web, Skripsi,* Sistem Informasi Universitas Gajah Mada Yogyakarta.

[http://repository.ump.ac.id/940/3/BAB%20II\\_JOHAN\\_PPKn%2716.pdff](http://repository.ump.ac.id/940/3/BAB%20II_JOHAN_PPKn%2716.pdff)

(Diakses 21 Desember 2020)

<http://etheses.uin-malang.ac.id/743/6/10410056%20Bab%202.pdf>

(Diakses 21 Desember 2020)

<http://repo.iain-tulungagung.ac.id/4091/3/BAB%20II%20%20fix.pdf>

(Diakses 21 Desember 2020)

<https://www.gurupendidikan.co.id/pengertian-website/>

(Diakses 22 Desember 2020)

# **Lampiran 2. Format Form Pembagian Tugas Kelompok PKL**

# **ANGGOTA 1**

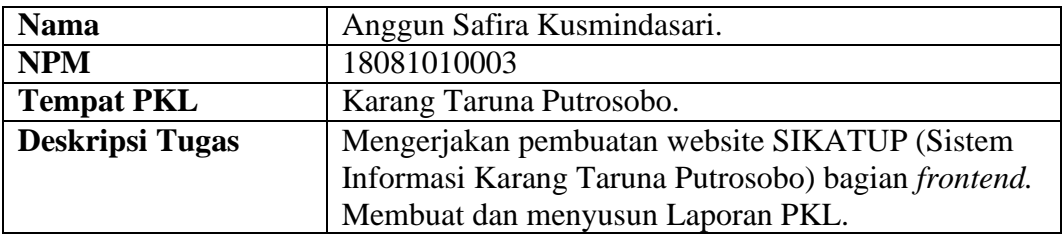

# **ANGGOTA 2**

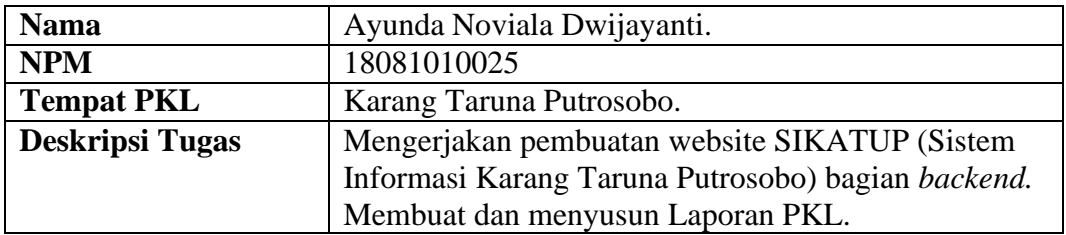

### **ANGGOTA 3**

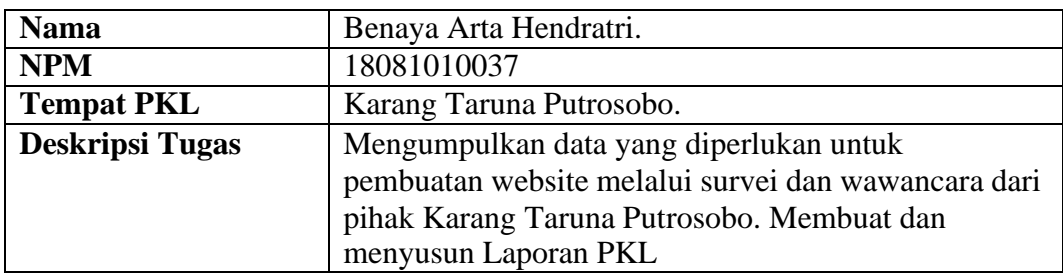

# **ANGGOTA 4**

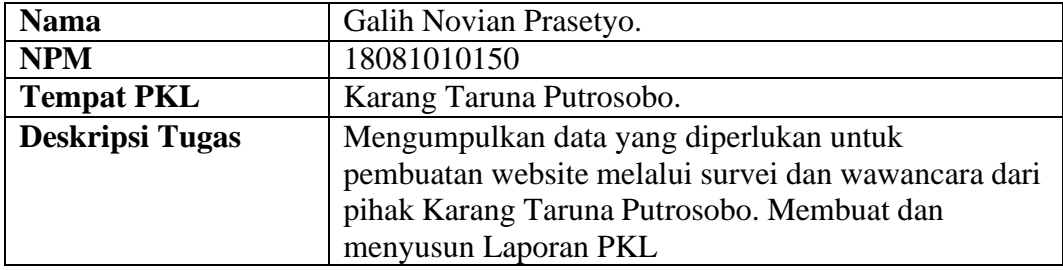